# **ZÁPADOČESKÁ UNIVERZITA V PLZNI FAKULTA ELEKTROTECHNICKÁ**

**KATEDRA TECHNOLOGIÍ A MĚŘENÍ**

# **BAKALÁŘSKÁ PRÁCE**

# **Řešení domácího studia**

**Josef Balek 2015**

#### ZÁPADOČESKÁ UNIVERZITA V PLZNI Fakulta elektrotechnická Akademický rok: 2014/2015

# ZADÁNÍ BAKALÁŘSKÉ PRÁCE

(PROJEKTU, UMĚLECKÉHO DÍLA, UMĚLECKÉHO VÝKONU)

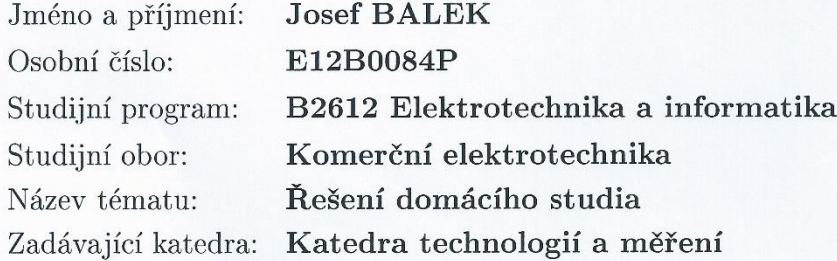

#### Zásady pro vypracování:

- 1. Navrhněte celkovou koncepci malého domácího studia.
- 2. Prozkoumejte situaci na trhu a navrhněte vhodný hardware a software.

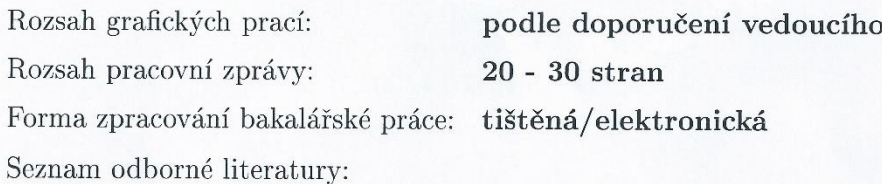

Student si vhodnou literaturu vyhledá v dostupných pramenech podle doporučení vedoucího práce

Vedoucí bakalářské práce:

Ing. Martin Sýkora, Ph.D. Katedra technologií a měření

Datum zadání bakalářské práce: Termín odevzdání bakalářské práce: 24. srpna 2015

24. června 2015

Doc. Ing. Jiří Hammerbauer, Ph.D. děkan

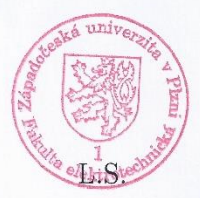

Doc. Ing. Vlastimil Skočil, CSc. vedoucí katedry

V Plzni dne 15. října 2014

#### **Abstrakt**

Tato práce je zaměřena na návrh koncepce domácího studia pro úpravu audio nahrávek. K návrhu přidává konkrétní řešení s možnými alternativami. Klíčovými body práce jsou návrh koncepce, návrh hardwaru a návrh softwaru. Cílem je volba hardwaru a softwaru pro domácí použití a operativní funkci. Dalším cílem je snížení nákladů za pronájem profesionálního studia. Volba se odvíjí od nízkého rozpočtu. Přínosem práce je dokumentace problematiky domácího studia.

#### **Klíčová slova**

Domácí nahrávací studio, digitální zpracování zvuku, hardware pro studio, software pro studio, zvukové efekty.

#### **Abstract**

This bachelor's thesis is focused on the concept of a home studio. It provides the alternative solutions. Key points are concepts of solutions, hardware and software. The goal is to choose the proper hardware and software for home studios and its operative usage. Next goal is lowering the price. The solution is suggested for low price levels. Projects benefit is documentation of home studios.

#### **Key words**

Home recording studio, digital audio processing, studio hardware, studio software, sound effects.

# **Prohlášení**

Prohlašuji, že jsem tuto bakalářskou práci vypracoval samostatně, s použitím odborné literatury a pramenů uvedených v seznamu, který je součástí této bakalářské práce.

Dále prohlašuji, že veškerý software, použitý při řešení této bakalářské práce, je legální.

............................................................

podpis

V Plzni dne 20.8.2015 Josef Balek

# **Poděkování**

Chtěl bych poděkovat vedoucímu mé práce Ing. Martinovi Sýkorovi, Ph.D., za trpělivost při vedení mé práce a užitečné rady při jejím vypracování.

2015

# <span id="page-7-0"></span>Obsah

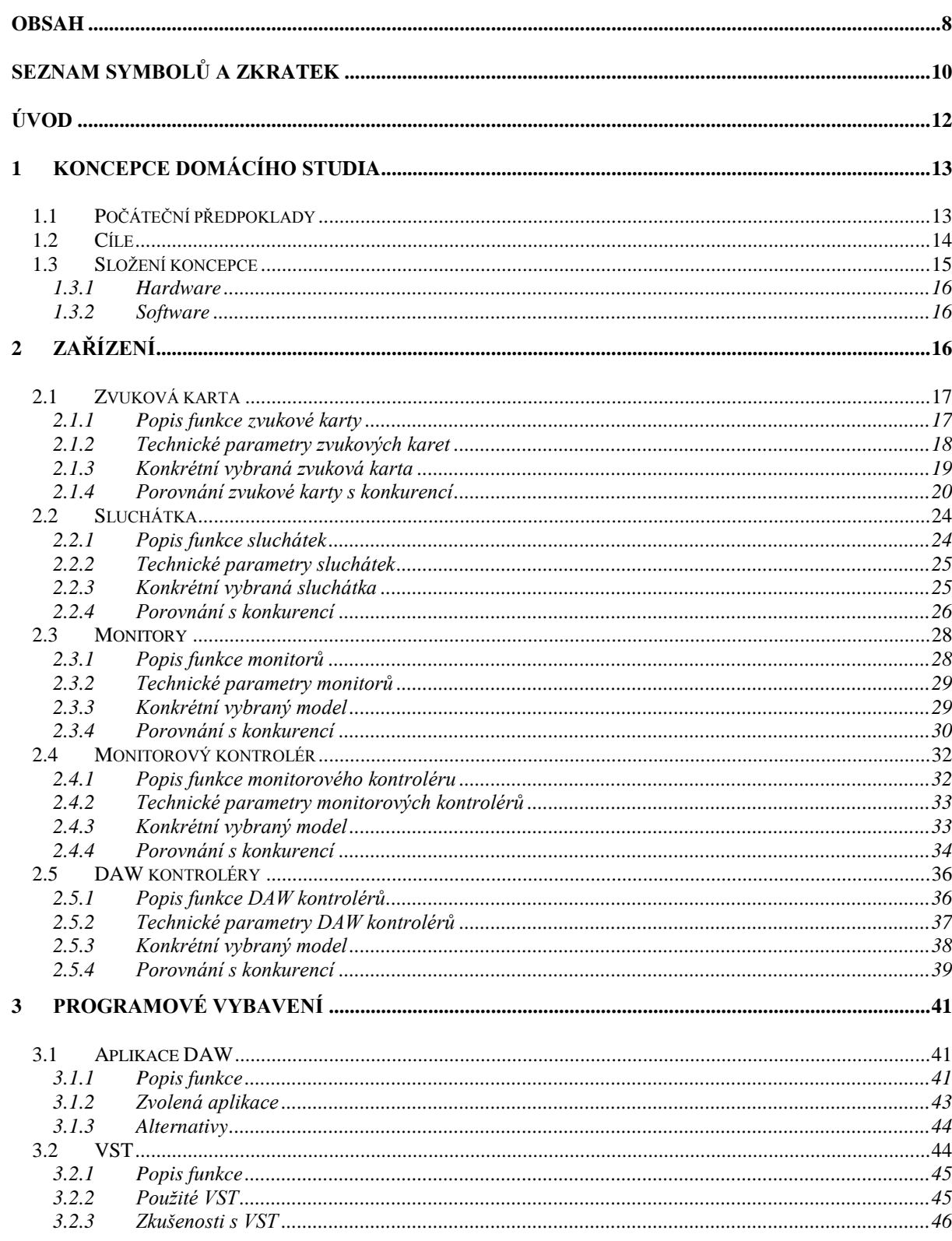

2015

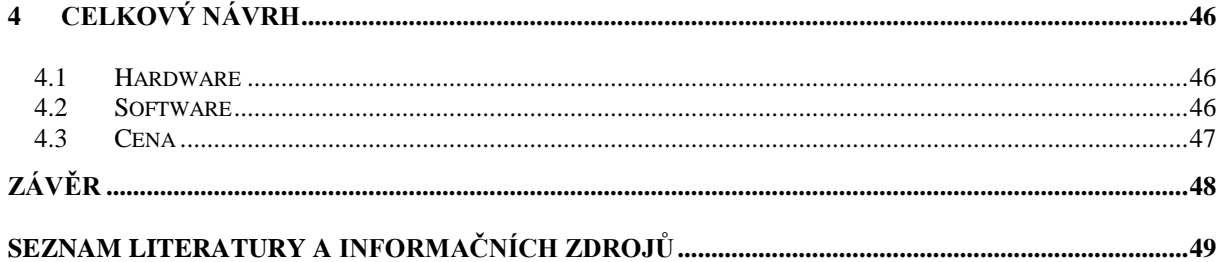

# <span id="page-9-0"></span>**Seznam symbolů a zkratek**

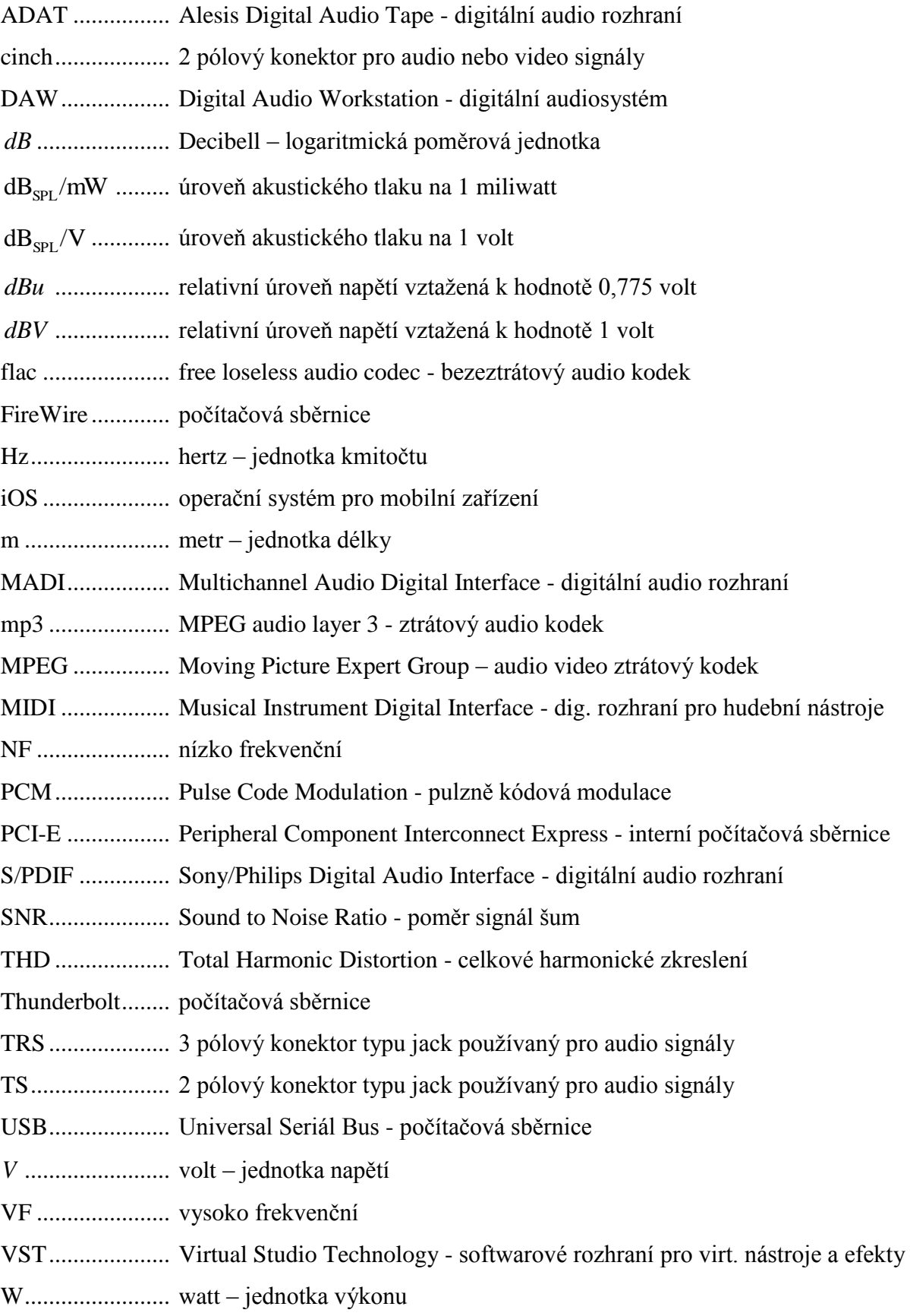

- XLR ................... 3 pólový konektor pro audio signály
- ....................... ohm jednotka impedance

# <span id="page-11-0"></span>**Úvod**

Záměrem práce bylo navrhnout koncepci domácího studia. Zabývá se popisem jednotlivých zařízení v domácím studiu. Dále zkoumá software používaný ve studiu. V práci jsou popsány možnosti mobilních zařízení v profesionální audiotechnice.

Domácí studio bude sloužit k úpravě a poslechu nahrávek. Účelem je snadná a rychlá úprava dříve pořízené nahrávky. Samotná nahrávka má být použita k prezentaci např. přessociální sítě. Jinou možnosti použití upravené nahrávky je další úprava v profesionálním studiu. Požadavkem je nízká pořizovací cena. Očekávaným přínosem je snížení nákladů za pronájem profesionálního studia a operativní úprava nahrávek. Omezení tohoto studia se předpokládá především v kvalitě zařízení a akustice prostoru kde bude zařízení užíváno.

Základem domácího studia je počítač. Nedílnou součástí počítače je operační systém. Operační systém Windows je rozšířený v domácnostech. Na operačním systému Windows funguje i můj počítač.

V práci je zohledněna podpora mobilních zařízení s operačním systémem iOS. Operační systém iOS je popsán i s ohledem na alternativní použití jako kontrolér.

Koncepci navrhnu ze zařízení vhodných pro daný účel a základní předpoklady. Koncepci poté doplním o konkrétní návrh zařízení. U návrhu uvedu důvod konkrétního řešení. Samotná navržená zařízení porovnám s konkurencí. Porovnáním zhodnotím jeho výhody a nevýhody. K návrhu hardware doplním i použitý software. Zaměřím se na aplikaci DAW a VST efekty. U tohoto softwaru uvedu jeho možnosti a zkušenosti s jeho užíváním. V závěru celé práce shrnu celý návrh a finanční náklady s ním spojené.

# <span id="page-12-0"></span>**1 Koncepce domácího studia**

Koncepce domácího studia je zaměřena na tvorbu hardwarového a softwarového řešení. V následujících odstavcích jsou rozebrány počáteční předpoklady, cíle a samotné řešení koncepce.

#### <span id="page-12-1"></span>**1.1 Počáteční předpoklady**

Základem pro tvorbu domácího studia byl stolní počítač nebo notebook. Počítač je dnes obvyklým vybavením každé domácnosti. To je důvod, proč koncepce vycházela z předpokladu, že počítač již každý vlastní.

Zvolen byl počítač s operačním systémem Microsoft Windows. Operační systém obvykle používaný v domácnostech je právě Windows. Můj počítač je také vybaven operačním systémem Windows.

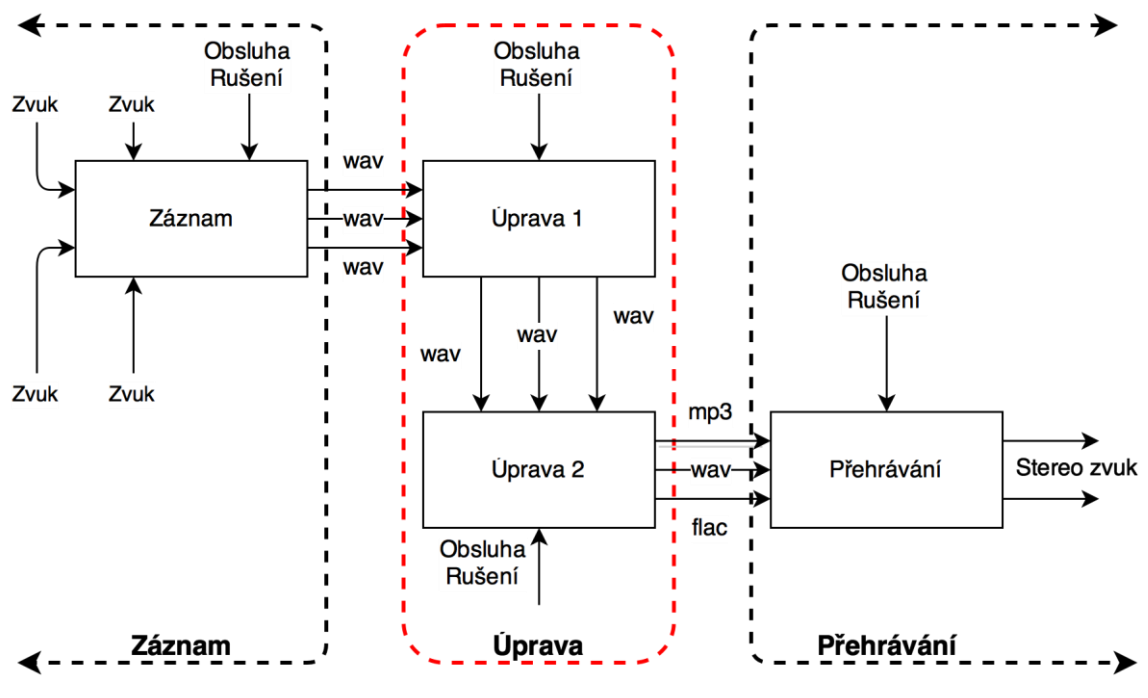

*Obr. 1.1 Řetězec úpravy zvuku*

<span id="page-12-2"></span>Na obrázku *[Obr. 1.1](#page-12-2)* je vyobrazen řetězec úpravy zvuku. Vlevo je část záznamová, kterou se koncepce nezabývá. Uprostřed je část úpravy zvuku ohraničená červeně. Do úpravy jde zvuk rozdělen na jednotlivé nahrané stopy. Úprava zvuku je složená ze dvou bloků. Více bloků představuje možnost úpravy na více místech. Například úprava 1 je provedena

v domácím studiu a úprava 2 je provedena ve studiu profesionálním. Po úpravě následují tři různé cesty k přehrávání. Jednotlivé cesty představují rozdílné typy zvukových souborů. První typ je zvuk bez komprese ve wav formátu. Formát wav je příklad souboru v PCM bez komprese. Druhý je příklad formátu s bezeztrátovou kompresí označovaný flac. Poslední je typický zástupce se ztrátovou kompresí zvuku označovaný mp3. Následuje vpravo část přehrávání. Úprava zvuku musí být přizpůsobena přehrávání. Nevýhodou je, že zařízení pro přehrávání je při úpravě neznámé. Úprava je proto přizpůsobena způsobu jakým se záznam distribuuje.

Na obrázku *[Obr. 1.1](#page-12-2)* jsou také vidět vnější zdroje chyb. Příčinou vnějších chyb je rušení a obsluha. Rušení může být různého druhu (například akustické nebo elektrické). Obsluha způsobuje chyby omylem, z nedostatku znalostí a v důsledku působení rušení.

#### <span id="page-13-0"></span>**1.2 Cíle**

Cílem koncepce je vytvořit domácí studio pro úpravu a poslech nahrávek. Nahrávání ve studiu není požadováno. Nahrávky jsou určeny pro budoucí prezentaci interpretů. Prezentace bude probíhat přes sociální sítě nebo radiové vysílání. Pro sdílení na sociálních sítích je požadována rychlá a snadná úprava nahrávek. Druhou možností užití nahrávek je další zpracování v profesionálním studiu. Předběžná úprava a poslech probíhající v domácím studiu jsou nutné ke snížení nákladů za pronájem profesionálního studia. Z daných cílů vyplývají následující požadavky:

- umožnit operativní úpravu nahrávek
- snížit náklady za pronájem profesionálního studia

Z cílů vyplývá další požadavek, a to je nízké pořizovací náklady na celé domácí studio. Maximální náklady na pořízení studia jsem stanovil na 26 000 Kč. Částka je zvolena dle situace na trhu a cíle ušetření nákladů za pronájem studia.

#### <span id="page-14-0"></span>**1.3 Složení koncepce**

Na obrázku *[Obr. 1.2](#page-14-1)* je zobrazeno jednoduché blokové schéma koncepce studia. Schéma je rozděleno na 3 základní oblasti:

- 1. hardware
- 2. software
- 3. akustika

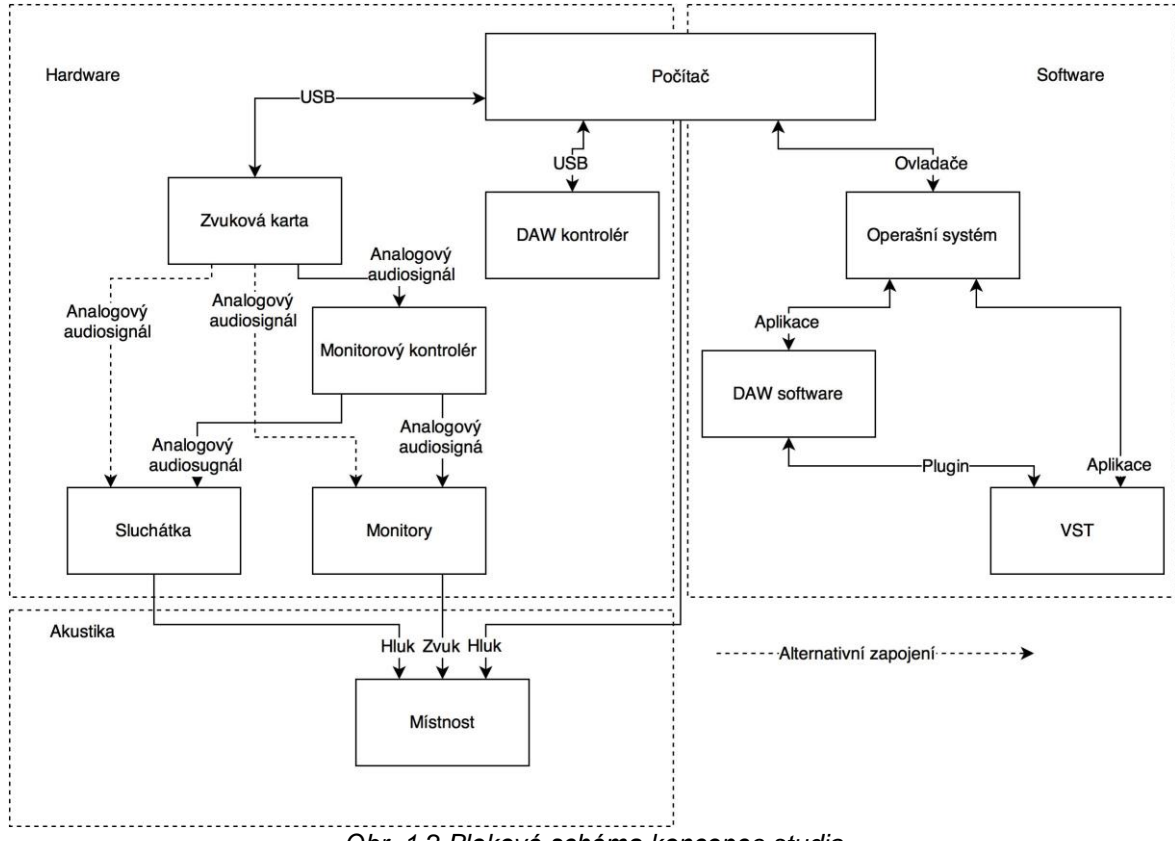

*Obr. 1.2 Blokové schéma koncepce studia*

<span id="page-14-1"></span>První oblast tvoří hardware, druhou oblast software a třetí akustika. Propojení softwaru s hardwarem obstarává počítač. V počítači je nainstalován operační systém. V operačním sytému poté fungují DAW aplikace nebo VST nástroje. VST nástroje fungují i jako plugin pro DAW aplikace. VST efekty fungují jenom jako plugin pro DAW aplikace. Hardwarové propojení mezi zařízeními a počítačem obstarávají sběrnice. Na obrázku je uvedena sběrnice USB. Na obrázku *[Obr. 1.2](#page-14-1)* jsou jako zařízení připojená k počítači zobrazeny zvuková karta a DAW kontrolér. Ze zvukové karty pokračuje signál v analogové podobě do monitorového kontroléru. Z monitorového kontroléru je analogový signál veden do sluchátek a monitorů. Alternativně je možné sluchátka a monitory připojit přímo k zvukové kartě. Místnost, tvořící

akustiku spojují s hardwarem monitory, sluchátka a počítač. Sluchátka a počítač jsou zdroji rušivého hluku. Monitory tvoří požadovaný zvuk, který je ovlivněn místností.

#### <span id="page-15-0"></span>**1.3.1 Hardware**

Koncepce je založena na počítači a několika dalších zařízeních. Zařízení jsou vzájemně propojena do funkčního celku. Základ pro připojení k počítači tvoří zvuková karta. Ta umožňuje připojení audio signálu k počítači nebo vyvedení audio signálu z počítače. Koncepce je založena na malém množství komponent, proto je možné použít kartu pouze s malým množstvím kanálů. Kanály se používají především výstupní, protože je použit monitorový kontrolér, stačí dva výstupní kanály. Další zařízení jsou studiové monitory a sluchátka. Monitory a sluchátka se připojují k monitorovému kontroléru nebo přímo ke zvukové kartě. Celé propojení je znázorněno na obrázku *[Obr. 2.1](#page-16-2)*.

#### <span id="page-15-1"></span>**1.3.2 Software**

Základ softwaru tvoří aplikace pro úpravu, mixování a nahrávání zvuku. Aplikace se také označuje jako DAW, z anglického Digital Audio Workstation. Další součást tvoří VST efekty a VST nástroje. Ty jsou poté jako plugin spouštěny v aplikaci DAW. Dohromady poté VST a DAW slouží jako základ pro úpravu a mixování zvuku. Důležitá je přítomnost dobrých ovladačů pro zvolený operační systém.

# <span id="page-15-2"></span>**2 Zařízení**

Pro mou koncepci jsem zvolil složení zařízení zaměřené pro poslech a úpravu. V následujících kapitolách jsou jednotlivá zařízení popsána. Také je v těchto kapitolách uveden konkrétní případ s alternativami. Na obrázku *[Obr. 2.1](#page-16-2)* je blokové schéma zapojení domácího studia. Následující odstavce sem vypracoval na základě doporučené knihy pana Vlachého. [1]

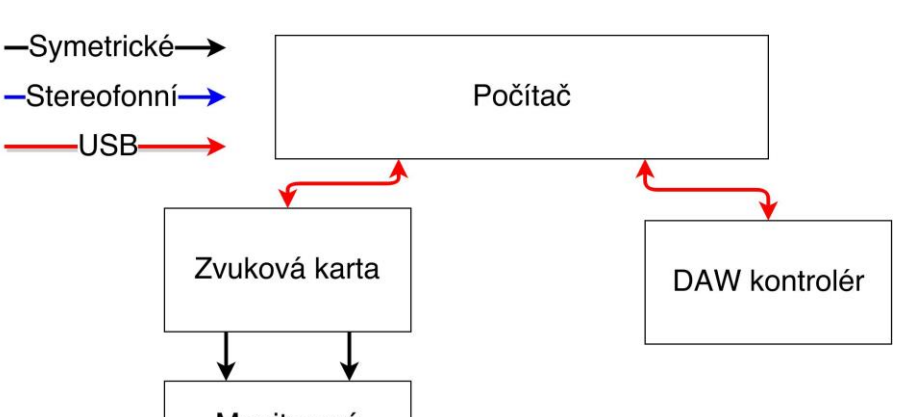

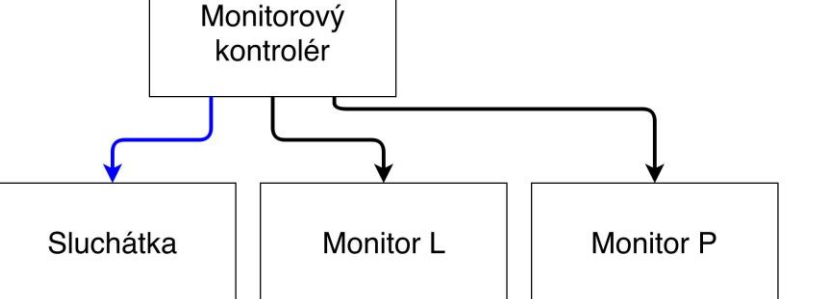

*Obr. 2.1 Blokové schéma zapojení hardwaru domácího studia*

#### <span id="page-16-2"></span><span id="page-16-0"></span>**2.1 Zvuková karta**

Zvuková karta je základem pro tvorbu domácího studia. V následující kapitole je popsána její funkce. Další část se zabývá technickými parametry zvukové karty. Následuje odstavec s konkrétním zařízením. Nakonec je porovnání s konkurenčními zařízeními.

#### <span id="page-16-1"></span>**2.1.1 Popis funkce zvukové karty**

Zvuková karta slouží k propojení zvukových signálů s počítačem. Zvukový signál muže být ve formě analogové i digitální. Propojení s počítačem obstarává sběrnice. Pro interní zvukové karty se užívá sběrnice PCI-E. Externí zvukové karty se připojují pomocí USB, FireWire nebo Thunderbolt rozhraní.

Zvukové karty umožňují připojení jak analogových, tak digitálních zvukových signálů. Analogové vstupní signály jsou převáděny pomocí převodníků na digitální. Před převodník je zařazen předzesilovač pro přizpůsobení vstupních signálů. Výstupní analogové signály jsou převáděny digitálním převodníkem a vyvedeny jako linkové výstupy. Sluchátkové výstupy navíc obsahují v signálové cestě sluchátkové zesilovače. Digitální signál je veden přímo z jednotlivých rozhraní.

Zvukové karty disponují i ovládacími prvky. Ovládá se úroveň výstupního signálu, úroveň signálu pro sluchátka a zesílení předzesilovačů na jednotlivých kanálech. Také je možné nastavit poměr mezi přímým signálem ze vstupů a signálem z počítače. V některých případech je přepínání pouze mezi poměrem 1 : 1 a výstupem z počítače. Přepíná se zesílení vstupu na linkový nebo nástrojový. Ovládání karet se provádí formou hardwarových ovladačů nebo skrz software dodávaný k zvukové kartě. Případně je možné i softwarové nastavení pomocí ovládání zvukové karty.

Zvláštní vlastností zvukových karet je možnost pracovat s mobilními zařízeními. Nejobvyklejší je podpora zařízení se systémem iOS. Ostatní systémy pro mobilní telefony a tablety nejsou často podporovány. Další zvláštní funkcí je funkce v režimu "Standalone". V takovém režimu zvuková karta umožňuje fungování bez připojeného počítače a funguje jako jednoduchý mixážní pult.

#### <span id="page-17-0"></span>**2.1.2 Technické parametry zvukových karet**

Základním technickým parametrem zvukové karty, je počet vstupních a výstupních kanálů. Důležitý je i typ kanálu (analogový nebo digitální). Také rozlišujeme různé typy propojení.

Analogové propojení se dělí do dvou základních skupin na symetrické a nesymetrické. Symetrické propojení se připojuje pomocí dvoužilového kabelu se stíněním. V obou vodičích je poté veden totožný signál, ale s opačnou polaritou. Stínění obou žil tvoří zem. Tento způsob propojení se používá pro jeho vyšší odolnost k rušení. Nesymetrické propojení užívá pouze jedné žíly a stínění. Nesymetrického propojení lze dosáhnout pomocí konektorů XLR, cinch nebo konektoru typu TS. Symetrické propojení není možné s pomocí cinch konektoru. Konektory XLR a TRS umožňují propojení jak symetrické, tak nesymetrické.

Digitální propojení se dělí dle použitého rozhraní (ADAT, MADI, S/PDIF a další) a dle typu vedení (optické nebo metalické). Podle rozhraní je určen počet přenášených kanálů. S/PDIF umožňuje přenášet dva zvukové kanály. Přes ADAT lze přenést až 8 zvukových kanálu. Pomocí MADI je možné přenášet dokonce až 64 zvukových kanálů. Rozhraní MADI umožňuje přenos na 100 m při metalickém spojení. Propojení optickým vedením je u MADI možné až na 2000 m. [2]

Základní parametry zvukové karty jsou následující:

- impedance  $[Ω]$
- $\bullet$  SNR  $[dB]$
- THD [%]
- rozsah zesílení [dB]
- bitové rozlišení
- maximální úroveň signálu [dBu nebo dBV]
- výkon sluchátkového zesilovače [mW]

## <span id="page-18-0"></span>**2.1.3 Konkrétní vybraná zvuková karta**

Zvolil jsem zvukovou kartu Focusritte Scarlet 2i2. Zvuková karta Scarlett 2i2 je součástí balíku Scarlett Studio. Zvuková karta má 2 symetrické mikrofoní vstupy s XLR konektory. Konektory XLR jsou kombinované s konektory TS pro linkové a nástrojové vstupy. Vstupy jsou vybaveny předzesilovači. U Předzesilovačů je regulace zesílení. TS konektory jsou doplněny o přepínač mezi linkovým a nástrojovým vstupem. XLR mikrofonní vstupy jsou napájeny stejnosměrným 48V napětím pro připojení mikrofonů se zesilovačem. Napájení je spouštěno přepínačem společným pro oba vstupy. Zařízení má 2 symetrické výstupy s TRS konektory. Pro sluchátka je zařízení osazeno sluchátkovým zesilovačem. Přímý monitoring s poměrem 1:1 (mezi USB a analogovými vstupy) je spustitelný přepínačem. Výstupní úroveň a úroveň sluchátek ovládají dva otočné ovladače. [3] *Tab. 2.I Parametry zvukové karty 2i2* [3][4]

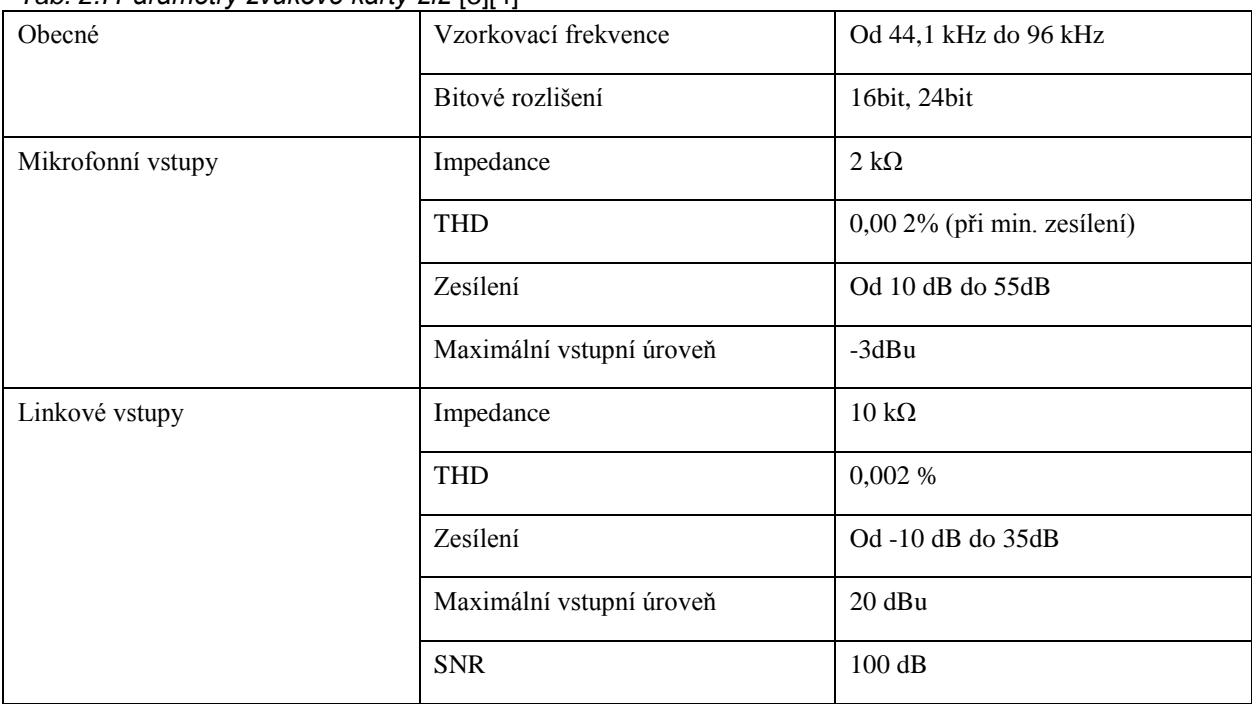

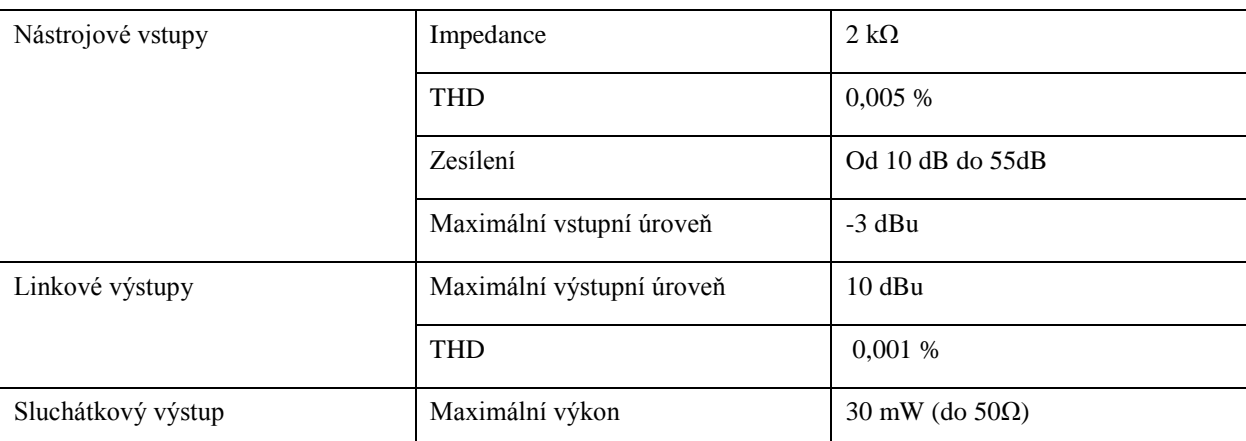

Cena zvukové karty je 229 euro (6 183 Kč) v balíku s mikrofonem, se sluchátky a se softwarem. Celý balík je na obrázku *[Obr. 2.2](#page-19-1)*.

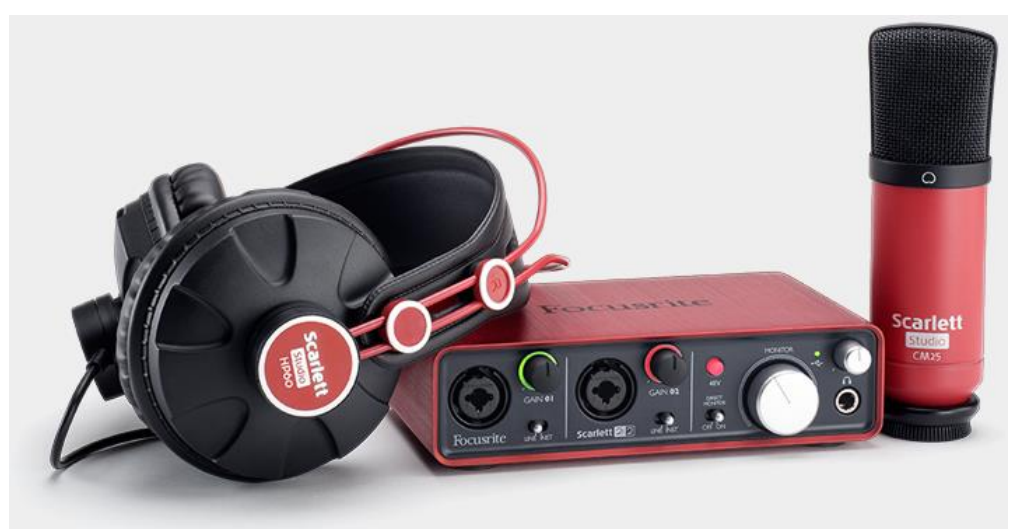

*Obr. 2.2 Balík Focusrite Scarlett Studio převzato z* [3]

### <span id="page-19-1"></span><span id="page-19-0"></span>**2.1.4 Porovnání zvukové karty s konkurencí**

Alternativou je Tascam Trackpack 2x2. Balík obsahuje zvukovou kartu Tascam US-2x2. Zvuková karta má 2 symetrické kombinované vstupy. Kombinované vstupy jsou pro připojení TRS konektorů nebo konektorů XLR. Vstupy jsou vybaveny předzesilovači. U Předzesilovačů je regulace zesílení. TS vstupy jsou doplněny o přepínač impedance. XLR vstupy jsou napájeny stejnosměrným 48V napětím pro připojení mikrofonů se zesilovačem. Napájení je spouštěno přepínačem společným pro oba vstupy. Zařízení má 2 symetrické výstupy s TRS konektory. Zvuková karta má MIDI vstup a výstup. Pro sluchátka je zařízení osazeno sluchátkovým zesilovačem. Pro přímí monitoring je vybaveno otočným ovladačem pro nastavení poměru mezi počítačem a vstupy. Výstupní úroveň a úroveň sluchátek ovládají dva otočné ovladače. [5][6]

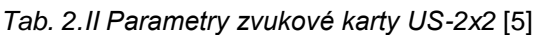

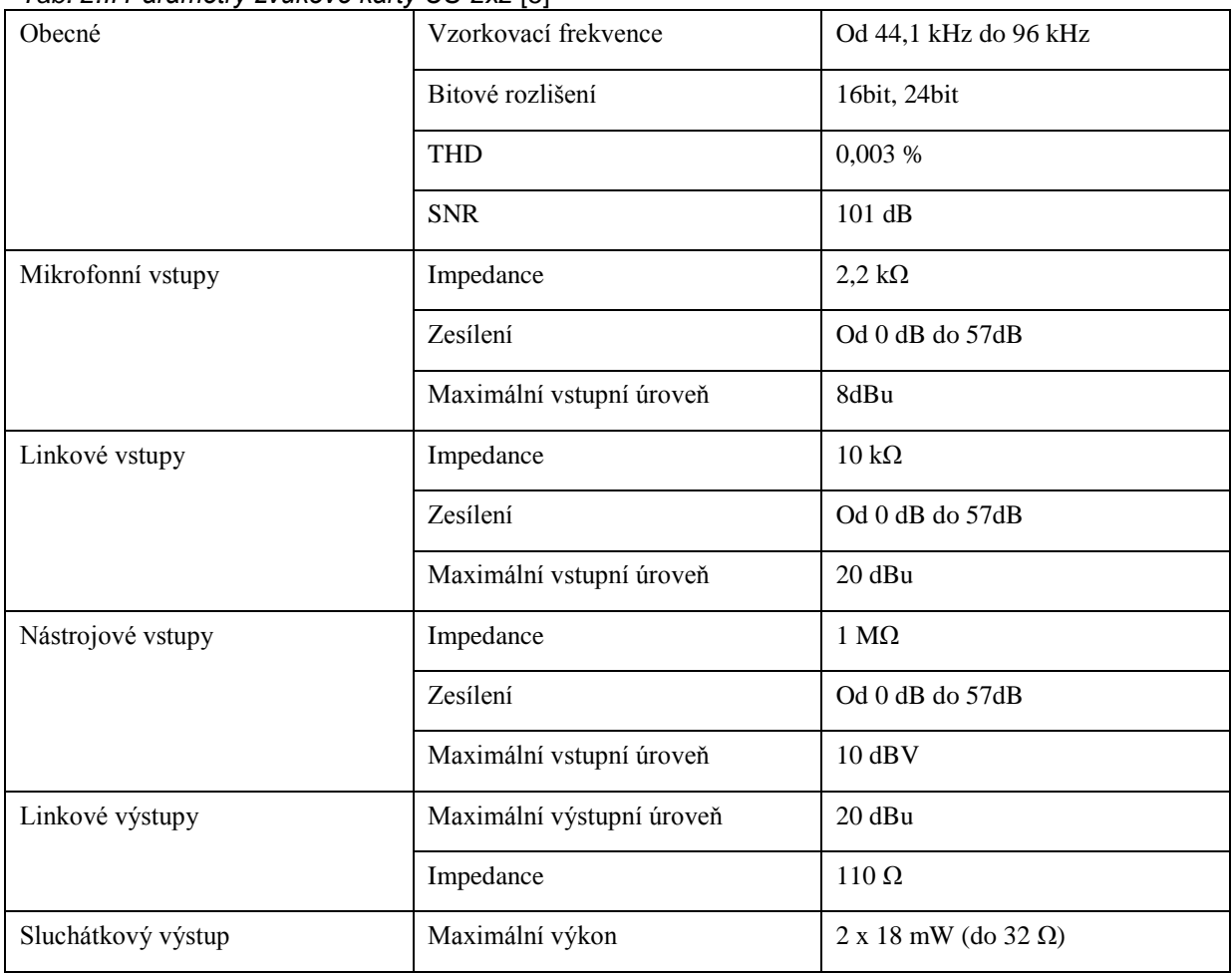

Cena balíku je 248 euro (6 696 Kč) v balíku s mikrofonem, se sluchátky, se stojanem na stůl a softwarem. Celí balík Tascam US-2x2 je na obrázku *[Obr. 2.3.](#page-20-0)*

<span id="page-20-0"></span>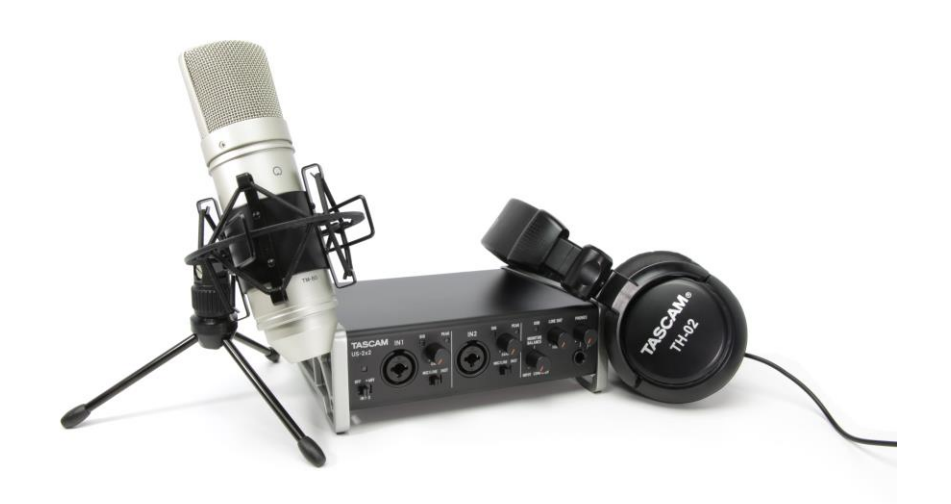

*Obr. 2.3 Balík Tascam US-2x2 převzato z* [6]

Druhou alternativou je Steinberg UR22 Production Studio. Steinberg UR22 Production Studio je balík obsahující zvukovou kartu Steinberg UR22. Zvuková karta má 2 kombinované vstupy pro připojení TRS nebo XLR konektorů. Vstupy jsou vybaveny předzesilovači. U Předzesilovačů je regulace zesílení. Druhý TRS vstup je doplněn o přepínač impedance. XLR vstupy jsou napájeny stejnosměrným 48 V napětím pro připojení mikrofonů se zesilovačem. Napájení je spouštěno přepínačem společným pro oba vstupy. Zařízení má 2 symetrické výstupy s TRS konektory. Zvuková karta má MIDI vstup a výstup. Pro sluchátkový výstup je zvuková karta vybavena sluchátkovým zesilovačem. Pro přímý monitoring je vybavena otočným ovladačem pro nastavení poměru mezi počítačem a vstupy. Výstupní úroveň a úroveň sluchátek ovládají dva otočné ovladače. [7][8]

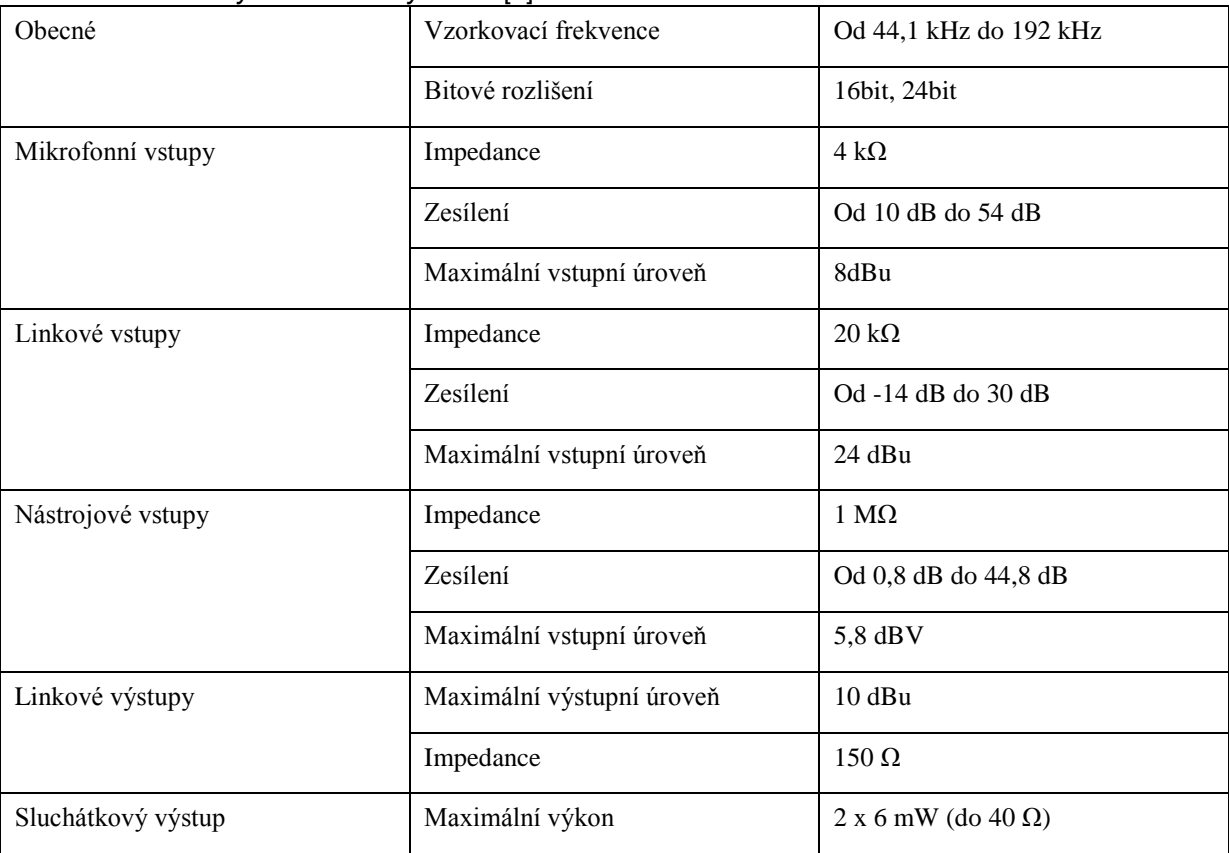

*Tab. 2.III Parametry zvukové karty UR22* [7]

Cena balíku je 288 euro (7 776 Kč) v balíku s mikrofonem a se softwarem. Celí balík se zvukovou kartou UR22 je na obrázku *[Obr. 2.4](#page-22-0)*.

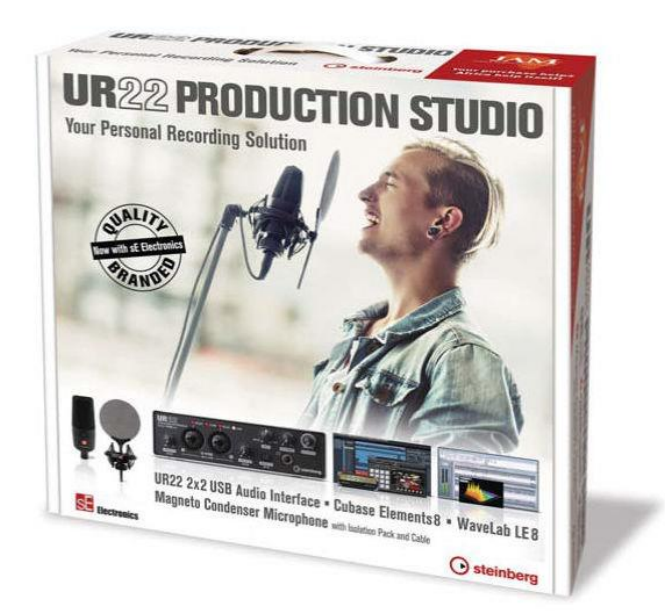

*Obr. 2.4 Balík Steinberg UR22 Production Studio převzato z* [8]

| <b>Název</b>                        | Cena v Kč | <b>Klady</b>                                                                                                    | Zápory                                                   |
|-------------------------------------|-----------|----------------------------------------------------------------------------------------------------|----------------------------------------------------------|
| <b>Focusrite Scarlett Studio</b>    |           | 6 193 obsahuje Cubase<br>Nesymetrický linkový<br>Elements 7 LE,<br>vstup,<br>obsahuje VST efekty RED                                                                      |                                                          |
| Tascam Trackpack 2x2                |           | 6 696 Plynulé nastavení poměru<br>signálu z USB a vstupů,<br>MIDI vstup a výstup,<br>obsahuje Sonar X3 LE,<br>obsahuje Albeton Live<br>Lite,<br>funguje s iOS zařízeními, |                                                          |
| Steinberg UR22 Production<br>Studio |           | 7 776 192 kHz vzorkovací<br>frekvence,<br>plynulé nastavení poměru<br>signálu z USB a vstupů,<br>MIDI vstup a výstup,<br>obsahuje plnou verzi<br><b>Cubase Elements 8</b> | Pouze jeden nástrojový<br>vstup,<br>neobsahuje sluchátka |

<span id="page-22-0"></span>*Tab. 2.IV Porovnání studiovch balíků*

Zvolil jsem balík Focusrite Scarlett Studio se zvukovou kartou Scarlett 2i2. Výhodou balíku že obsahuje i sluchátka a mikrofon. Další výhodou je obsažený software. Nevýhodou jsou nesymetrické linkové vstupy u zvukové karty 2i2. Protože je záměrem především úprava nahrávek, tak provedení vstupů není tolik významné.

Alternativou je Tascam Trackpack 2x2 se zvukovou kartou US-2x2. Výhodou zvukové karty je rozhraní MIDI. Další výhodou zvukové karty je plynulé nastavení poměru signálu z USB a ze vstupů. Balík také obsahuje sluchátka a mikrofon. Výhodný je také obsažený software.

Další alternativou je Steinberg UR22 Production Studio obsahující zvukovou kartu UR22. Výhodou zvukové karty UR22 je vzorkovací frekvence až 192 kHz. Zvuková karta také má MIDI rozhraní a plynulé nastavení poměru jako karta US-2x2. Nevýhodou karty je že má pouze jeden nástrojový vstup. Výhodou balíku je že obsahuje plnou verzi softwaru Cubase Elements 8.

Po zjištění výhod a nevýhod jsem vybral balík Focusrite Scarlett Studio. Balík krom zvukové karty obsahuje mikrofon i sluchátka. Ze softwaru nechybí DAW aplikace a VST efekty. DAW aplikací je Cubase. S aplikací Cubase mám již řadu zkušeností a dále v kapitole číslo *[3.1.2](#page-42-0)* je více popsána.

#### <span id="page-23-0"></span>**2.2 Sluchátka**

Následující podkapitoly se zaměřují na studiová sluchátka. V první podkapitole popisuji funkci studiových sluchátek. Ve druhé podkapitole uvádím navržené zařízení. Ve třetí podkapitole hodnotím alternativy k zvolenému zařízení.

#### <span id="page-23-1"></span>**2.2.1 Popis funkce sluchátek**

Sluchátka slouží k reprodukci zvuku. Jejich konstrukce se dělí na otevřená, polootevřená a uzavřená. U otevřených sluchátek dochází k volnému pohybu membrány. V uzavřených sluchátkách omezuje pohyb membrány odpor stlačovaného vzduchu. Polootevřená konstrukce je kompromisem mezi uzavřenou a otevřenou konstrukcí. Otevřená konstrukce lépe reprodukuje zvuk. Uzavřená lépe tlumí okolní zvuk.

Sluchátka nejsou ovlivněna akustikou místnosti. Kvalita poslechu je proto stejná pro profesionální studio i domácí studio. Kvalita je ovlivněna pouze sluchátky. U studiových sluchátek je požadována co největší věrnost poslechu. Pro co největší věrnost je nutný frekvenční rozsah pokrývající celé slyšitelné pásmo. Dalším důležitým parametrem určujícím kvalitu sluchátek je zvlnění frekvenční charakteristiky. Ideální frekvenční charakteristika je

konstantní na celém frekvenčním rozsahu. Zvlnění reálné frekvenční charakteristiky musí být co nejmenší. Kvalitní reprodukční zařízení má zvlnění pod 6 dB. Nevyváženost se projeví zabarvením zvuku. Tak je označen jev, kdy část frekvenčního pásma je zesílena nebo zeslabena, tedy pokud frekvenční pásmo je reprodukováno s větší nebo menší úrovní než frekvenční pásma ostatní. Zabarvená reprodukce nepodává věrný obraz přehrávaného zvuku, není tedy možné při jeho úpravě přesně vyvážit frekvenční pásma.

U profesionálních sluchátek lze měnit přívodní kabel. Přívodní kabel je mechanicky namáhán a dochází často k jeho poškození, proto je nutná jeho snadná výměna. Přívodní kabel je osazen konektorem 3,5mm TRS. Na tento konektor se šroubuje redukce na 6,3mm TRS konektor. Závit lépe drží redukci na konektoru.

#### <span id="page-24-0"></span>**2.2.2 Technické parametry sluchátek**

U sluchátek je důležitá jejich konstrukce. Důležitá je také možnost výměny kabelu. Sluchátka musí být ergonomická, aby jejich nošení bylo co nejvíce pohodlné.

Základní parametry sluchátek jsou následující:

- impedance  $[Ω]$
- frekvenční rozsah [Hz]
- citlivost  $[dB_{SPL}/V$  nebo  $dB_{SPL}/mW$ ]
- maximální vstupní výkon [mW]

### <span id="page-24-1"></span>**2.2.3 Konkrétní vybraná sluchátka**

<span id="page-24-2"></span>Sluchátka jsem vybral AKG K-240 Studio. Sluchátka jsou polootevřené konstrukce. Bohužel u frekvenčního rozsahu není udávána tolerance. Přívodní kabel sluchátek je připojen pomocí MiniXLR konektoru pro snadnou výměnu. Sluchátka AKG K240 Studio jsou na obrázku *[Obr. 2.5](#page-24-2)*. [9]

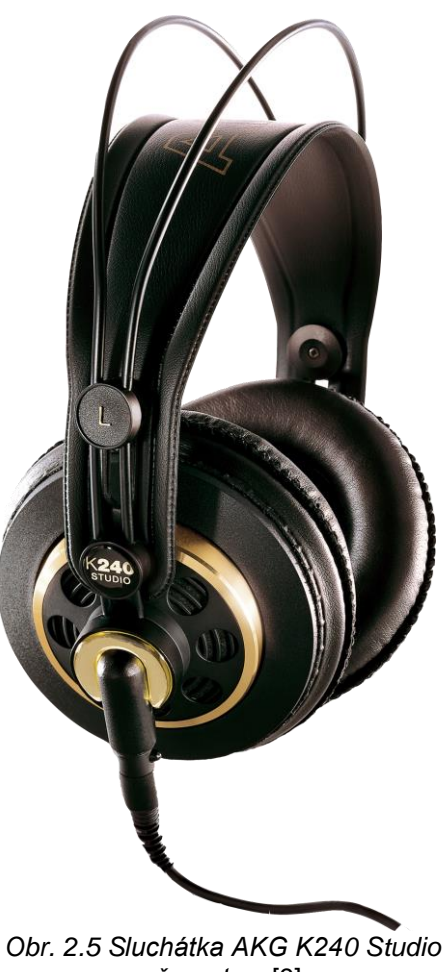

*převzato z* [9]

<span id="page-25-0"></span>*Tab. 2.V Parametry sluchátek AKG K240 Studio* [9]

| Impedance               | 55 $\Omega$        |
|-------------------------|--------------------|
| Citlivost               | 104 $dB_{SPI}$ /V  |
| Maximální vstupní výkon | $200 \text{ mW}$   |
| Frekvenční rozsah       | od 15 Hz do 25 kHz |

Cena sluchátek K-240 Studio je 88 euro (2 376 Kč).

### **2.2.4 Porovnání s konkurencí**

Alternativou jsou sluchátka Beyerdynamic DT 990 Pro. Sluchátka jsou otevřené konstrukce. Sluchátka DT990 od společnosti Bayerdynamic jsou na *[Obr. 2.6](#page-25-1)*. [10]

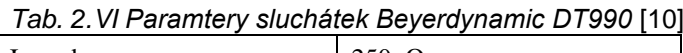

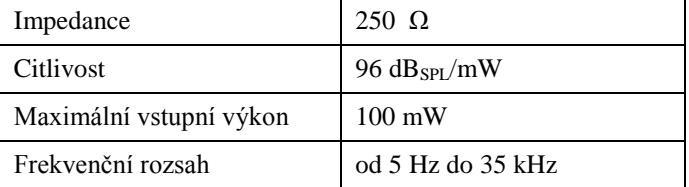

<span id="page-25-1"></span>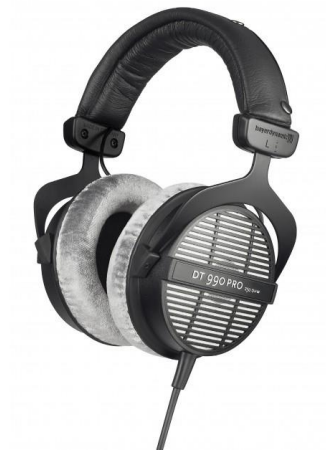

*Obr. 2.6 Sluchátka Bayerdynamic DT990 převzato z* [10]

Cena sluchátek DT 990 Pro je 149 euro (4 023 Kč).

Druhou alternativou jsou sluchátka Fostex TH7BB. Sluchátka jsou polouzavřené konstrukce. Sluchátka Fostex TH7BB jsou na obrázku *[Obr. 2.7](#page-26-0)*. [11]

| Impedance               | $70 \Omega$        |  |
|-------------------------|--------------------|--|
| Citlivost               | 98 $dB_{SPL}/mW$   |  |
| Maximální vstupní výkon | $100 \text{ mW}$   |  |
| Frekvenční rozsah       | od 20 Hz do 20 kHz |  |

*Tab. 2.VII Paramtery sluchátek Fostex TH7BB* [11]

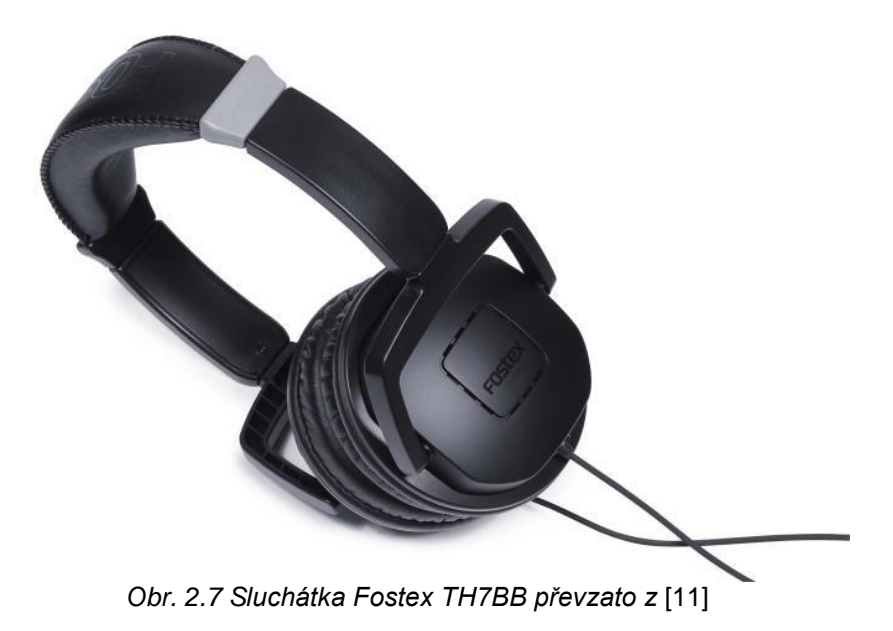

<span id="page-26-0"></span>Cena sluchátek Fostex TH7BB je 69 euro (1 863 Kč)

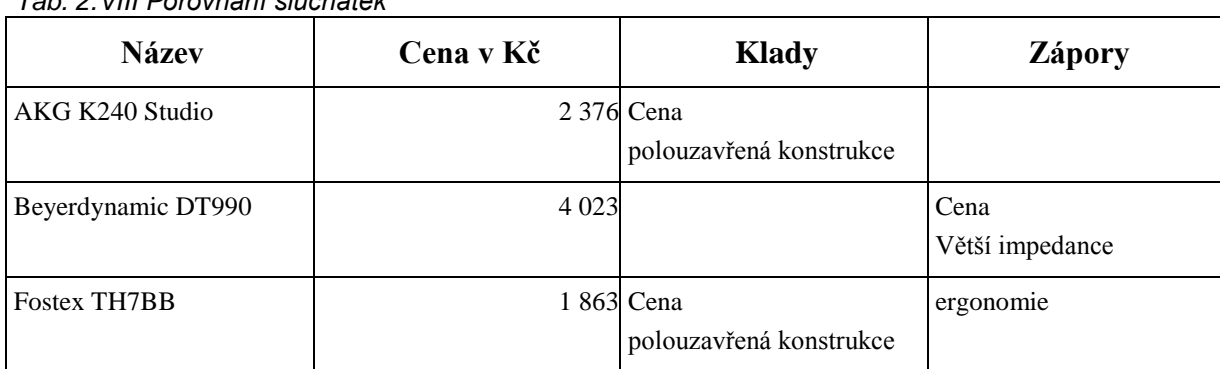

*Tab. 2.VIII Porovnání sluchátek*

Dle výhod a nevýhod uvedených výše jsem zvolil sluchátka AKG K240 Studio. Konstrukce sluchátek je polouzavřená. Impedance modelu AKG K240 Studio je 55 Ω. Sluchátka s nízkou impedancí lze vybudit nižším napětím.

Dražší alternativou jsou sluchátka DT990 od výrobce Beyerdynamic. Konstrukce sluchátek DT990 je také otevřená. Oproti sluchátkům AKG jsou s impedancí 250 Ω. Nevýhodou je jejich cena, která je výrazně vyšší než u zbylých dvou sluchátek.

Druhou alternativu jsem zvolil sluchátka Fostex TH7BB. Sluchátka jsou s konstrukcí polouzavřenou. Jejich impedance je 70 Ω. Ergonomie sluchátek TH7BB je horší kvůli jejich menším rozměrům.

Sluchátka AKG jsem zvolil pro jejich konstrukci, která je kompromisem mezi uzavřenou konstrukcí a otevřenou konstrukcí. Lépe reprodukuje zvuk než uzavřená konstrukce a zároveň tlumí okolní zvuky více než konstrukce otevřená. Jejich ergonomie je dobrá díky velkým náušníkům. Dalším důvodem je jejich nízká cena oproti konkurenčním Bayerndynamics.

#### <span id="page-27-0"></span>**2.3 Monitory**

Dalších několik podkapitol se zabývá studiovými monitory. Popisuji zde funkci studiových monitorů a uvádím zvolené studiové monitory. V poslední podkapitole popisuji alternativy ke zvoleným monitorům.

#### <span id="page-27-1"></span>**2.3.1 Popis funkce monitorů**

Monitory slouží k hlasité reprodukci zvuku. Konstrukce monitorů se liší v počtu použitých reproduktorů. Jednotlivé reproduktory jsou různě velké. Různě velké reproduktory reprodukují různá frekvenční pásma. Čím větší je velikost reproduktoru, tím větší reprodukuje vlnovou délku. Nejčastěji se používá dvou reproduktorů. Jeden velký hluboko tónový a druhý malý vysoko tónový. V profesionální technice se používá monitorů osazených i třemi nebo čtyřmi různě velkými reproduktory. To je docíleno přidáním reproduktorů s velikostí mezi hluboko tónovým a vysoko tónovým reproduktorem. Tyto reproduktory se nazývají středo tónové.

Konstrukce se dělí na aktivní a pasivní. Pasivní konstrukce neobsahuje zesilovače, proto monitory musí být připojeny na externí zesilovače. Aktivní konstrukce obsahuje zesilovače. Jeden zesilovač se používá k zesílení celého akustického pásma. Jednotlivá pásma jsou připojena k reproduktorům pomocí pasivní frekvenční výhybky. Více zesilovačů se používá v reproduktorových soustavách s větším počtem reproduktorů, kde jednotlivá frekvenční pásma jsou oddělena aktivní frekvenční výhybkou. V takovém případě každý zesilovač zesiluje jiné frekvenční pásmo a je připojen na jiný reproduktor.

Pro připojení signálu k aktivním monitorům jsou různé konektory. Konektory jsou typu cinch, XLR a Jack. O těchto konektorech jsem psal již v kapitole *2.1.2*. Pasivní monitory se připojují k vodičům svorkami.

Monitory umožňují nastavení hlasitosti. Další ovládací prvky upravují frekvenční charakteristiku monitorů. Jejich funkce spočívá v úpravě parametrů filtrů. Tímto ovládáním se upravuje charakteristika pro místnost, ve které jsou monitory umístěny.

#### <span id="page-28-0"></span>**2.3.2 Technické parametry monitorů**

Konstrukce monitorů je rozlišena dle počtu frekvenčních pásem. Druhým rozlišením konstrukce je mezi aktivní a pasivní. Nevýhodou pasivních monitorů je nutnost použití externích zesilovačů, a to přináší problém přivedení signálu k monitoru. Monitory mají nízkou impedanci (okolo 8 Ω), proto odpor přívodních vodičů již může ovlivnit přenášený signál. V pasivním monitoru je použita pasivní frekvenční výhybka. V aktivních monitorech může být aktivní frekvenční výhybka a více zesilovačů pro různá frekvenční pásma. Parametrem je i počet a velikost reproduktorů. Důležitým parametrem monitorů je frekvenční rozsah, který musí být udáván s tolerancí. Další parametr je směrová charakteristika monitoru. Ta udává do jakých směrů a na jakých frekvencích do těchto směrů monitor vyzařuje. Charakteristika fázová je důležitá pro monitory s větším počtem reproduktorů. Důležitý je maximální akustický tlak. Zde je nutné uvést použitý signál (hudba, širokopásmový šum nebo jiný). Důležitým elektrickým parametrem je výkon zesilovačů. Další parametr je impedance vstupů. Pro pasivní monitory je důležitá impedance celého monitoru. Parametry jsou tedy následující:

- maximální akustický tlak
- výkon zesilovačů
- vstupní impedance
- impedance pasivního monitoru

#### <span id="page-28-1"></span>**2.3.3 Konkrétní vybraný model**

Monitory pro domácí studio jsem vybral Presonus ERIS E5. Jsou to monitory dvoupásmové aktivní konstrukce, které mají dva reproduktory (hluboko tónový o velikosti 133 mm a vysoko tónový o velikosti 25 mm). Monitor má také dva zesilovače. Zesilovače jsou třídy AB. Pro připojení jsou na monitoru symetrické konektory TRS a XLR. Nesymetrické konektory jsou typu cinch. [12]

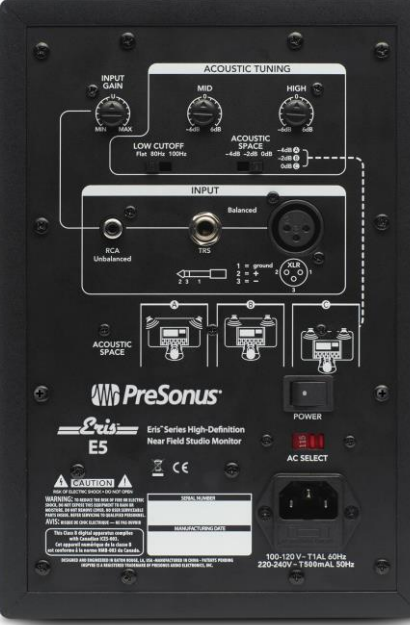

*Obr. 2.8 Zádní strana monitoru Presonus ERIS E5 převzato z* [12]

*Tab. 2.IX Parametry monitorů Presonus ERIS E5* [12]

| Impedance           | $10 \text{ k}\Omega$   |  |  |
|---------------------|------------------------|--|--|
| <b>SPL</b>          | 102 dB $(1 \text{ m})$ |  |  |
| Výkon NF zesilovače | 45 W                   |  |  |
| Výkon VF zesilovače | 35 W                   |  |  |
| Frekvenční rozsah   | od 53 Hz do 22 kHz     |  |  |

Cena monitorů ERIS E5 je 7 290 Kč za jeden pár. Monitory Presonus ERIS E5 jsou na obrázku *[Obr. 2.](#page-29-1)*9.

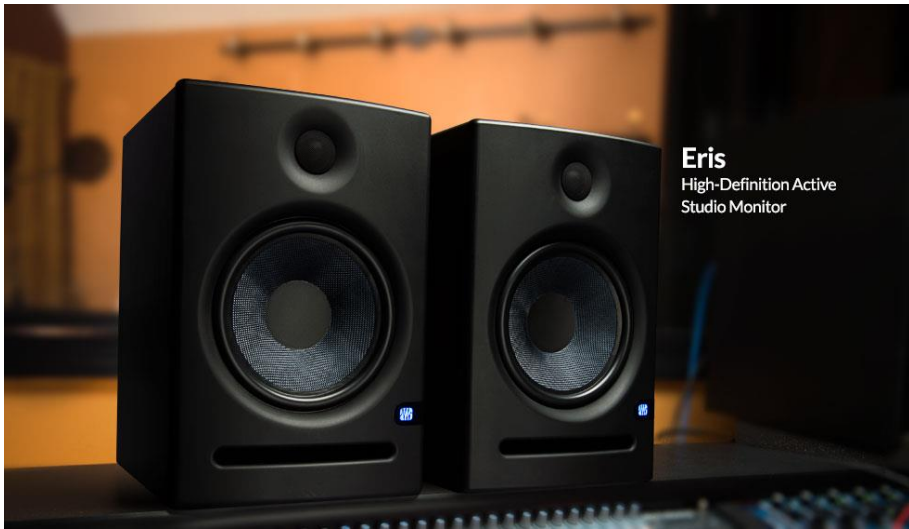

*Obr. 2.9 Monitory Presonus ERIS E5 převzato z* [12]

### <span id="page-29-1"></span><span id="page-29-0"></span>**2.3.4 Porovnání s konkurencí**

Konkurencí jsou monitory KRK Rockit 5 G3. Monitory jsou také dvoupásmové konstrukce. Provedení monitoru je aktivní. Každý monitor má dva reproduktory (hluboko tónový o velikosti 127 mm a vysoko tónový o velikosti 25 mm) a dva zesilovače. Zesilovače jsou třídy AB. Pro připojení jsou na monitoru symetrické konektory TRS a XLR. Nesymetrické konektory jsou typu cinch. [13]

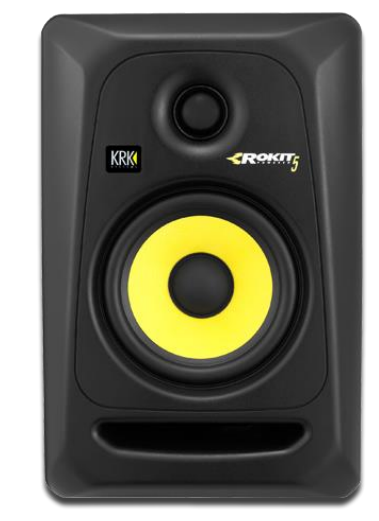

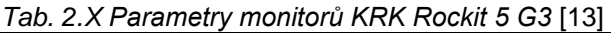

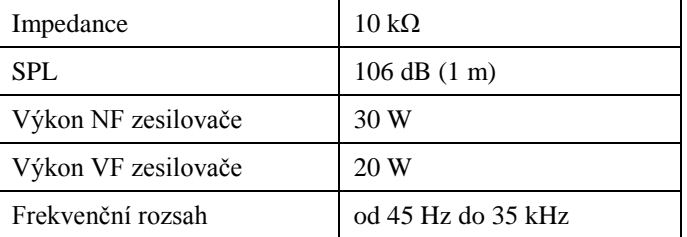

<span id="page-29-2"></span>*Obr. 2.10 Monitor KRK Rockit 5 G3 převzato z* [13]

Cena monitoru KRK Rockit 5 G3 je 4 090 Kč za jeden kus. Cena páru tedy činí 8 180 Kč. Monitor Rockit 5 G3 je na obrázku *[Obr. 2.10](#page-29-2)*.

Druhou alternativou jsou monitory Yamaha HS5. Konstrukce monitorů je dvoupásmová v aktivním provedení. Monitor má dva reproduktory (hluboko tónový o velikosti 127 mm a vysoko tónový o velikosti 25 mm). Monitor také má dva zesilovače. Zesilovače jsou třídy AB. Pro připojení jsou pouze symetrické konektory TRS a XLR. [14]

*Tab. 2.XI Parametry monitorů Yamaha HS5* [14]

| Impedance           | $10 \text{ k}\Omega$   |
|---------------------|------------------------|
| <b>SPL</b>          | 102 dB $(1 \text{ m})$ |
| Výkon NF zesilovače | 45 W                   |
| Výkon VF zesilovače | 25 W                   |
| Frekvenční rozsah   | od 54 Hz do 30 kHz     |

<span id="page-30-0"></span>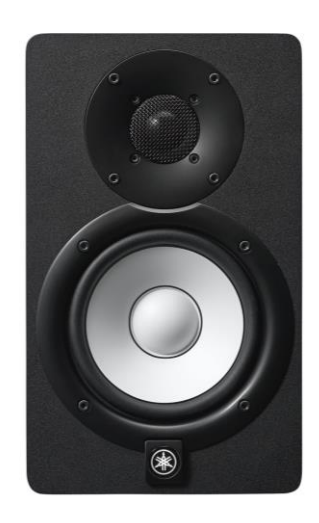

*Obr. 2.11 Monitor Yamaha HS5 převzato z* [14]

Cena monitoru Yamaha HS5 je 4 590 Kč za jeden kus. Cena páru je 9 180 Kč. Monitor HS5 je na obrázku *[Obr. 2.11](#page-30-0)*.

*Tab. 2.XII Porovnání monitorů*

| <b>Název</b>           | Cena v Kč | Klady                                                                                   | <b>Zápory</b>                                                                                       |
|------------------------|-----------|-----------------------------------------------------------------------------------------|----------------------------------------------------------------------------------------------------|
| Presonus ERIS E5       |           | 7 290 Cena<br>Nastavení pro prostor<br>Ekvalizér pro střední a<br>vysoké kmitočty       | Frekvenční rozsah: 53 Hz<br>$a\check{z}$ 22 kHz                                                     |
| <b>KRK Rockit 5 G3</b> |           | 8 180 Frekvenční rozsah:<br>45 Hz až 35 kHz<br>Ekvalizér pro nízké a<br>vysoké kmitočty | Chybí nastavení pro<br>prostor                                                                      |
| Yamaha HS5             |           | 9 180 Nastavení pro prostor                                                             | Chybí ekvalizér<br>Frekvenční rozsah: 54 Hz<br>až 30 kHz<br>Vyústění bassreflexu<br>na zadní straně |

Vybral jsem monitory Presonus ERIS E5. Porovnání s ostatními monitory je v tabulce. Dolní kmitočet frekvenčního rozsahu je vysoký, což je nevýhoda monitorů ERIS E5. Výhodou je možnost nastavení pro prostoru a dvoupásmový ekvalizér (střední a vysoké kmitočty).

Alternativou jsou monitory KRK Rockit 5 G3. Cena monitorů od společnosti KRK je vyšší. Jejich výhodou je nižší dolní kmitočet frekvenčního rozsahu. Další výhodou je dvoupásmový ekvalizér (nízké a vysoké kmitočty).

Druhou alternativou jsou monitory Yamaha HS5. Cena monitorů je nejvyšší ze všech tří možností. Nevýhodou monitorů Yamaha je vysoký dolní kmitočet jako u monitorů Presonus ERIS E5. Výhodou je nastavení prostoru.

Všechny výhody a nevýhody mě vedli k volbě monitorů Presonus ERIS E5. Cena monitorů je nejnižší ze všech tří možností. Monitory zároveň disponují největší možností nastavení což je pro domácí prostory ideální.

#### <span id="page-31-0"></span>**2.4 Monitorový kontrolér**

Následující kapitoly se zaměřují na monitorové kontroléry. Popisují jejich funkci, technické specifikace, konkrétní návrh a alternativní řešení.

#### <span id="page-31-1"></span>**2.4.1 Popis funkce monitorového kontroléru**

Monitorový kontrolér je zařízení sloužící k ovládání signálových cest v poslechové místnosti. S jeho pomocí je nastavována úroveň hlasitosti. Monitorovým kontrolérem se přepíná mezi jednotlivými monitory. Kontrolér obsahuje sluchátkový zesilovač pro připojení sluchátek. Poslední jeho důležitou funkcí je přepínání mezi poslechem mono nebo stereo. Přepínání je nutné k ověření kompatibility nahrávky s mono zařízeními. Monitorové kontroléry jsou vybaveny tlačítky "mute". Tato tlačítka okamžitě utlumí výstup z kontroléru. To se hodí v mnoha situacích, například když chceme telefonovat. S pomocí monitorových kontrolérů se zapíná připojení subwooferu. U některých zařízení je možné i přepínat mezi vstupy pro připojení různých zdrojů signálu (interní zvuková karta, CD přehrávač, rádio a další). Kontroléry jsou vybaveny indikací úrovně.

Monitorové kontroléry jsou pasivní nebo aktivní. Pasivní umožňují pouze zeslabit signál ze vstupu a přepínat mezi výstupy. Aktivní jsou osazeny zesilovači v signálové cestě mezi vstupem a výstupem. Nevýhoda aktivní konstrukce je přítomnost zesilovačů, které jsou zdrojem zkreslení.

U monitorových kontrolérů je důležité, aby minimálně ovlivňovali tvar signálu.

### <span id="page-32-0"></span>**2.4.2 Technické parametry monitorových kontrolérů**

Základní technické specifikace jsou počet vstupních kanálů a výstupních monitorových kanálů, počet a výkon sluchátkových zesilovačů (udávaný pro určitou impedanci). Dále je důležitá impedance analogových vstupů a výstupů, a také druh a velikost napájecího napětí. Důležitý je napájecí proud. Shrnutí parametrů je následující:

- počet vstupních kanálů
- počet výstupních kanálů
- počet sluchátkových kanálů
- výkon sluchátkových zesilovačů [mW]
- impedance vstupů a výstupů
- druh napájecího napětí
- velikost napájecího napětí [V]
- velikost napájecího proudu [mA]

### <span id="page-32-1"></span>**2.4.3 Konkrétní vybraný model**

Jako monitorový kontrolér jsem vybral SM Pro Audio M-Patch 2. Tento kontrolér je jednoduché zařízení s pasivní regulací hlasitosti. Umožňuje přepínání mezi dvěma vstupy a dvěma výstupy. Hlavní vstup je přiveden kombinovanými symetrickými konektory. AUX vstup je řešen pomocí konektorů cinch a stereo 3,5mm TRS konektorem. Výstupy jsou vyvedeny konektory XLR. Možné je přepínat mezi poslechem stereo a mono, nebo okamžité vypnutí výstupů tlačítkem "mute". Pro sluchátkový výstup je zařízení vybaveno zesilovačem. Kromě sluchátkového výstupu ostatní výstupy lze použít bez připojeného napájecího zdroje. Napájecí zdroj je 12V stejnosměrný. Monitorový kontrolér SM Pro Audio M-Patch 2 je na obrázku *[Obr. 2.12](#page-33-1)*. [15]

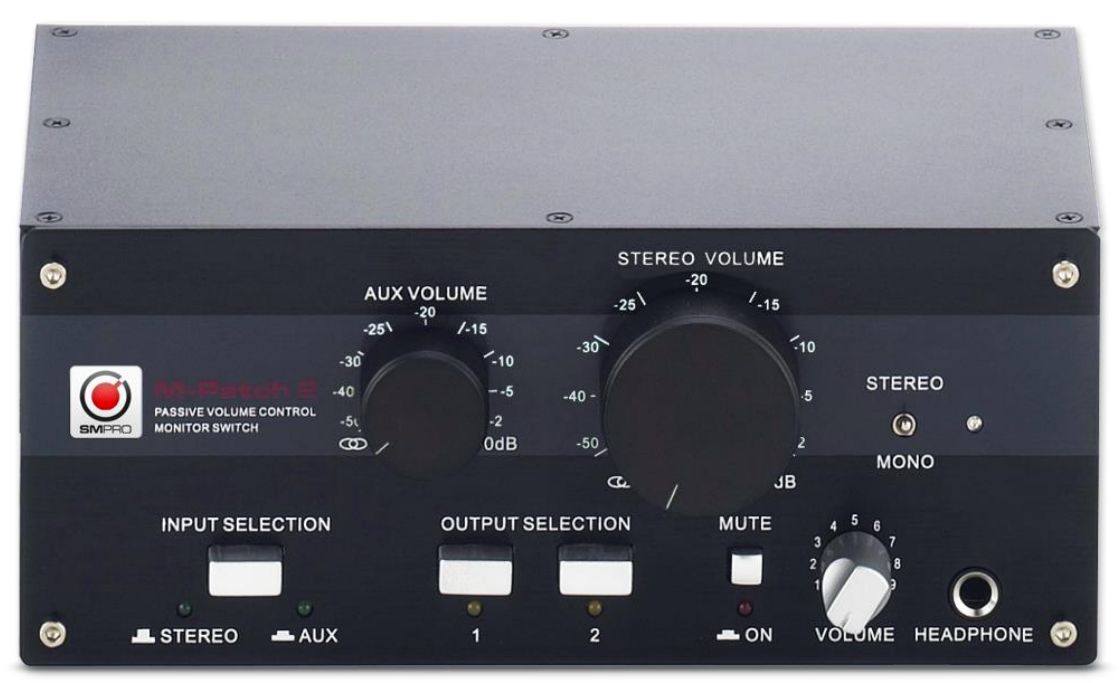

*Obr. 2.12 Monitorový kontrolér SM PRO Audio M-Patch 2 převzato z* [15]

<span id="page-33-1"></span>Cena monitorového kontroléru SM Pro Audio M-Patch 2 je 88 euro (2 376 Kč).

#### <span id="page-33-0"></span>**2.4.4 Porovnání s konkurencí**

První alternativou je Samson C-Control. C-Control má 4 vstupy. Tři vstupy symetrické a jeden nesymetrický. Výstupů má zařízení 6. Tři výstupy jsou pro monitory. Jeden monitorový výstup je symetrický. Další tři výstupy jsou linkové. Dva z linkových výstupů jsou symetrické. Zařízení má sluchátkový zesilovač. C-Control umožňuje regulaci hlasitosti prvního a druhého monitorového výstupu. Monitorové výstupy a sluchátkový výstup se přepínají mezi mono a stereo poslechem. Zařízení je napájeno stejnosměrným zdrojem o napětí 18V. Kontrolér Samson C-Control je na obrázku *[Obr. 2.13](#page-33-2)*. [16][17]

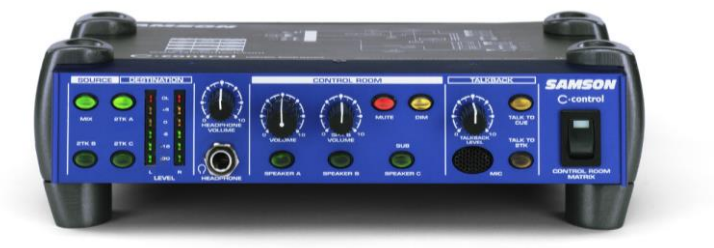

*Obr. 2.13 Monitorový kontrolér Samson C-control převzato z* [17]

<span id="page-33-2"></span>Cena monitorového kontroléru Samson C-Control je 98 euro (2 646 Kč).

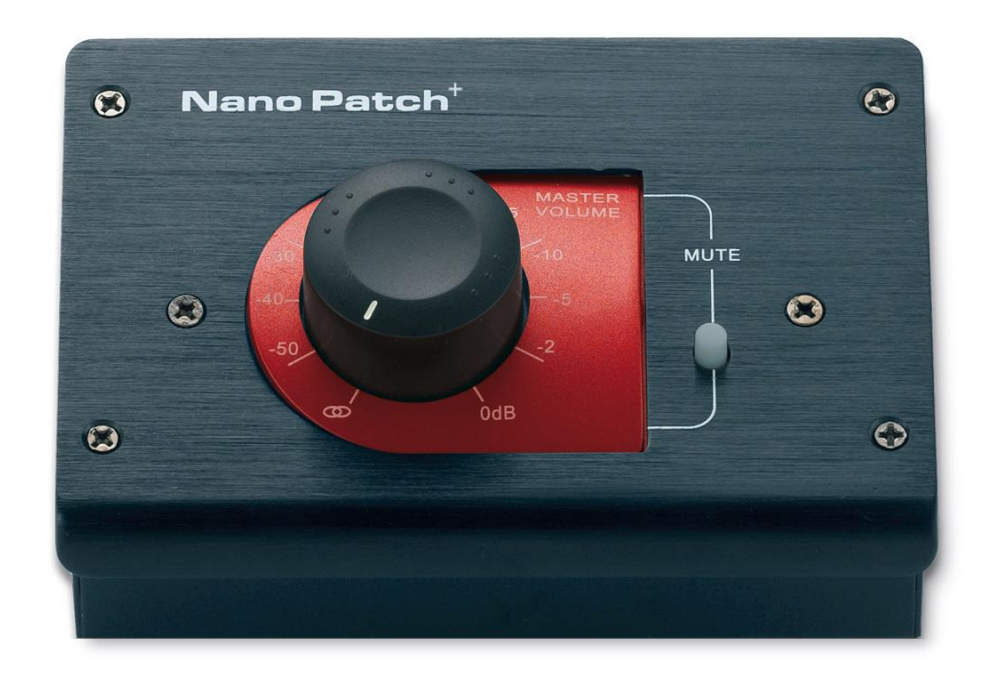

*Obr. 2.14 Monitorový kontrolér SM PRO Audio Nano Patch Plus převzato z* [18]

<span id="page-34-0"></span>Druhou alternativou je SM Pro Audio Nano Patch Plus. Tento model nabízí pouze jeden symetrický stereo vstup a výstup. Vstup je řešen dvěma kombinovanými konektory. Výstup je vyveden pomocí konektorů TRS. Alternativou jsou stereo 3,5mm TRS konektory pro vstup a výstup. Možné je u zařízení okamžité vypnutí výstupů tlačítkem "mute". Monitorový kontrolér Nano Patch Plus je na obrázku *[Obr. 2.14](#page-34-0)*. [18]

Cena kontroléru Nano Patch Plus je 39 euro (1 053 Kč).

| <b>Název</b>                           | Cena v Kč | <b>Klady</b>                                                                           | Zápory                                                                 |
|----------------------------------------|-----------|----------------------------------------------------------------------------------------|------------------------------------------------------------------------|
| SM Pro Audio M-Patch 2                 |           | 2 376 pasivní,<br>sluchátkový zesilovač,<br>přepínání vstupů,<br>přepínání výstupů     | chybí ukazatel úrovně                                                  |
| Samson C-Control                       |           | 2 646 velké množství vstupů<br>a výstupů,<br>sluchátkový zesilovač,<br>ukazatel úrovně | aktivní elektronika,<br>pouze jeden symetrický<br>monitorový výstup    |
| <b>SM Pro Audio Nano Patch</b><br>Plus |           | 1 053 pasivní,<br>levné                                                                | nelze přepínat vstupy<br>a výstupy,<br>chybí sluchátkový<br>zesilovač. |

*Tab. 2.XIII Porovnání monitorových kontrolérů*

Dle výše uvedených výhod a nevýhod jsem zvolil zařízení SM Pro Audio M-patch 2. Zařízení umožňuje přepínání vstupů i výstupů. Kontrolér má sluchátkový zesilovač a nemá aktivní elektroniku v hlavní signálové cestě.

Nevýhodou kontroléru C-Control od společnosti Samson je provedení s aktivní elektronikou a pouze s jedním symetrickým monitorovým výstupem. Výhodou kontroléru C-Control je velké množství alternativních stereofonních linkových výstupů a indikace úrovně vstupního signálu.

V zařízení Nano Patch Plus není možné přepínat výstupy a vstupy. Další nevýhodou je, že v kontroléru není sluchátkový zesilovač. Výhodou kontroléru Nano Patch Plus je pasivní provedení celého zařízení. Druhou výhodou je nízká cena zařízení.

Nevýhody zařízení Nano Patch Plus a C-Control mě vedly k volbě kontroléru M-Patch 2. Cena kontroléru M-Patch 2 je o 270 Kč nižší, než cena zařízení C-Control. Rozdíl cen mne vedl zaměřit se především na technické parametry. Jedinou nevýhodu kontroléru M-Patch 2 vidím v nepřítomnosti indikace úrovně signálu.

#### <span id="page-35-0"></span>**2.5 DAW kontroléry**

Následuje několik podkapitol zaměřených na DAW kontroléry. V první podkapitole uvádím popis funkce DAW kontroléru. Ve druhé popisuji důležité technické parametry, ve třetí navrhuji konkrétní zařízení a ve čtvrté uvádím alternativy ke zvolenému zařízení.

#### <span id="page-35-1"></span>**2.5.1 Popis funkce DAW kontrolérů**

DAW Kontrolér slouží k usnadnění ovládání aplikace DAW. Kontrolér má otočné a posuvné ovladače. Otočné ovladače jsou buď se snímáním polohy, anebo snímáním otočení (nekonečná rotace). Další možnost ovládání tvoří tlačítka. Tlačítka, otočné ovladače a tahové ovladače jsou seskupovány do jednotlivých skupin. Skupiny odpovídají kanálům v aplikaci DAW. Další skupinu tvoří tlačítka ovládání posuvu. Ta jsou shodná jako u běžných přehrávačů (kazetové přehrávače, CD přehrávače a další). Skupiny kanálů jsou doplněny tlačítky pro stránkování. Stránkuje se mezi skupinami kanálů. DAW kontroléry jsou vybaveny displeji, které zobrazují informace o nastavovaných parametrech.

Připojení kontroléru se provádí pomocí rozhraní MIDI. Pomocí MIDI je možné zřetězit i několik zařízení. MIDI je rozhraním používaným pro hudební nástroje. S tímto rozhraním je možné ovládat i hudební nástroje a jejich příslušenství.

Funkčnost samotného DAW kontroléru je velmi omezená. Pro větší funkčnost se užívá vhodného softwaru. Software umožňuje snadné mapování (přiřazení softwarovému ovladači hardwarový). Aplikace k DAW kontroléru často obsahuje přednastavené základní ovládání pro různé aplikace DAW. Uživateli vytvořená nastavení je možné sdílet přes internet.

Jako DAW kontrolér může sloužit i mobilní zařízení. Nejpoužívanější zařízení v profesionální technice je iPad. Tablet iPad se používá pro omezené množství variant, díky tomu jsou vývojáři schopni vytvořit aplikaci kompatibilní se všemi variantami zařízení. Aplikace jsou také více stabilní.

Nevýhoda ovládání dotykovou obrazovkou je v nepřítomnosti hardwarových ovladačů. Ovládání dotykovou obrazovkou není intuitivní jako hardwarové ovladače.

Příkladem aplikace pro mobilní zařízení je aplikace DAW Remote. Aplikace DAW Remote je na obrázku *[Obr. 2.15](#page-37-1)*. Výhodou aplikací pro mobilní zařízení je funkce ve virtuálním prostředí. Aplikace umožňují úplnou kontrolu nad rozmístěním ovládacích a zobrazovacích prvků. Dotykovým ovládáním je stírán rozdíl mezi hardwarem a softwarem. Aplikace obsahují přednastavené rozmístění prvků pro různý DAW software. [19]

DAW kontrolér neovlivní kvalitu reprodukce zvuku. U DAW kontroléru je požadováno snadné ovládání. To je nutné, aby byla splněna jeho funkce urychlení a usnadnění ovládání aplikace DAW.

#### <span id="page-36-0"></span>**2.5.2 Technické parametry DAW kontrolérů**

Důležitý je počet tlačítek, otočných ovladačů a posuvných ovladačů. U ovladačů je důležité, zda jsou automaticky nastavitelné (motorizované posuvné ovladače a snímání otočení otočných ovladačů).

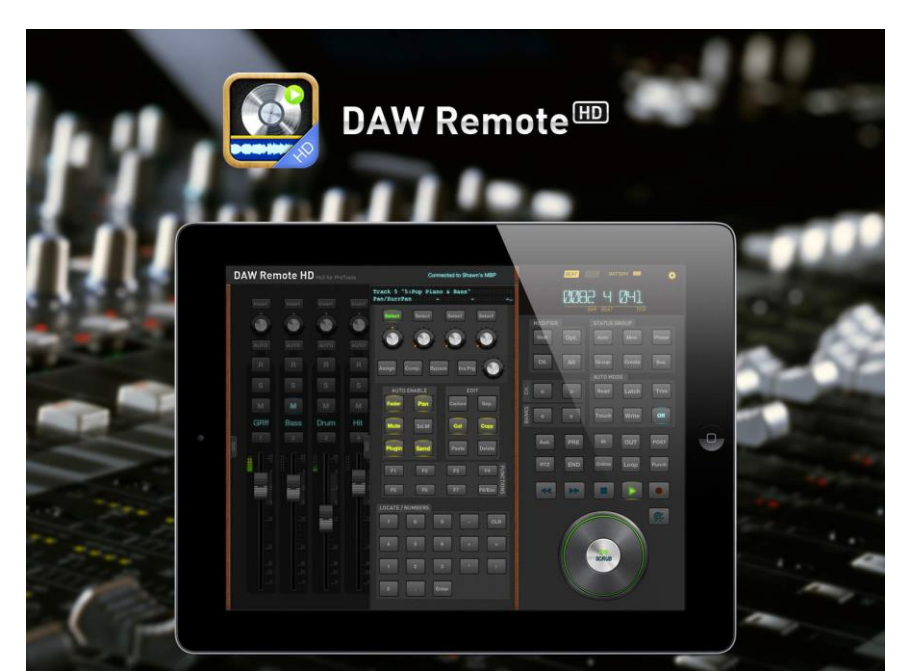

*Obr. 2.15 Aplikace DAW Remote na zařízení iPAD převzato z* [19]

## <span id="page-37-1"></span><span id="page-37-0"></span>**2.5.3 Konkrétní vybraný model**

Pro potřeby domácího studia jsem zvolil kontrolér Novation Remote Zero SL mk II. Kontrolér má 9 tahových ovladačů bez motorizace a 16 otočných ovladačů. Polovina otočných ovladačů je řešena enkodéry s nekonečným úhlem otočení. Pro orientaci jsou enkodérové otočné ovladače doplněny diodami. Při stisku fungují enkodérové ovladače jako tlačítko. Zbylé otočné ovladače jsou řešeny snímáním polohy s omezeným úhlem otočení. Uprostřed zařízení je další otočný enkodérový ovladač k ovládání funkcí kontroléru. Na kontroléru je 32 malých programovatelných tlačítek, která jsou doplněna osmi velkými programovatelnými tlačítky. Zbylých 15 tlačítek je funkčních. Po stisku tlačítka pro ovládání posuvu je posuv ovládán šesti tlačítky z 32 programovatelných. Ovládací prvky doplňuje LCD display pro zobrazování parametrů. [20]

Připojení kontroléru je pomocí USB. K jiným zařízením je také možné kontrolér připojit rozhraním MIDI. Pro lepší funkci je doplněn aplikací Automap 3 Pro Control sloužící k snadnější komunikaci mezi DAW a kontrolérem. Pro napájení slouží 9V stejnosměrný zdroj.

<span id="page-38-0"></span>Cena kontroléru Novation Remote Zero Sl mk II je 6 590 Kč. Kontrolér Novation Remote Zero Sl mk II je na obrázku *[Obr. 2.16](#page-38-1)*. Vpravo od kontroléru je část okna aplikace Automap 3.

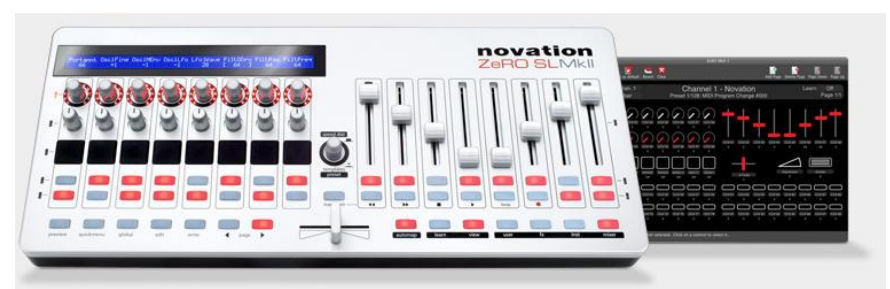

*Obr. 2.16 DAW kontrolér Novation ZeRO SL Mk II převzato z* [21]

#### <span id="page-38-1"></span>**2.5.4 Porovnání s konkurencí**

Konkurencí je kontrolér Presonus FaderPort. Kontrolér FaderPort má jeden motorizovaný tahový ovladač. Další ovladač je otočný enkodér. Ovladače doplňuje 24 funkčních tlačítek. Připojení je přes rozhraní USB. Napájení kontroléru je 9V stejnosměrným zdrojem. DAW kontrolér FaderPort je na obrázku *[Obr. 2.17](#page-38-2)*. [22]

<span id="page-38-2"></span>Cena kontroléru FaderPort je 5 190 Kč.

Druhým konkurentem je Behringer BFC2000. DAW kontrolér BFC2000 má 8

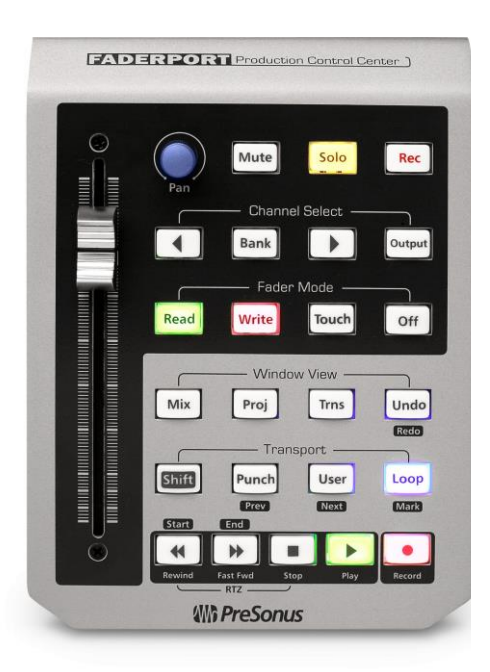

*Obr. 2.17 DAW kontrolér Presonus FaderPort přavzato z* [22]

motorizovaných tahových ovladačů. Jako otočené ovladače slouží enkodéry s led indikací. To doplňuje 20 programovatelných tlačítek a 10 tlačítek funkčních. Možnost připojení externích nožních přepínačů nebo expresion pedálů. Připojení je rozhraním USB nebo rozhraním MIDI. DAW kontrolér BFC2000 je na obrázku *[Obr. 2.18](#page-39-0)*. [23]

Cena kontroléru BFC2000 je 309 euro (8 343 Kč).

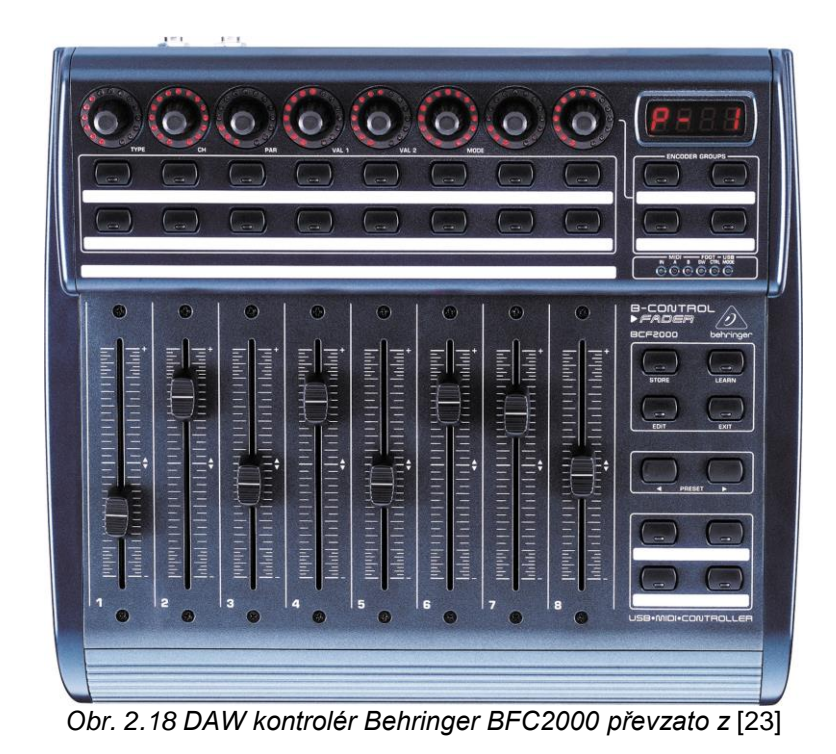

<span id="page-39-1"></span><span id="page-39-0"></span>*Tab. 2.XIV Porovnání DAW kontrolérů*

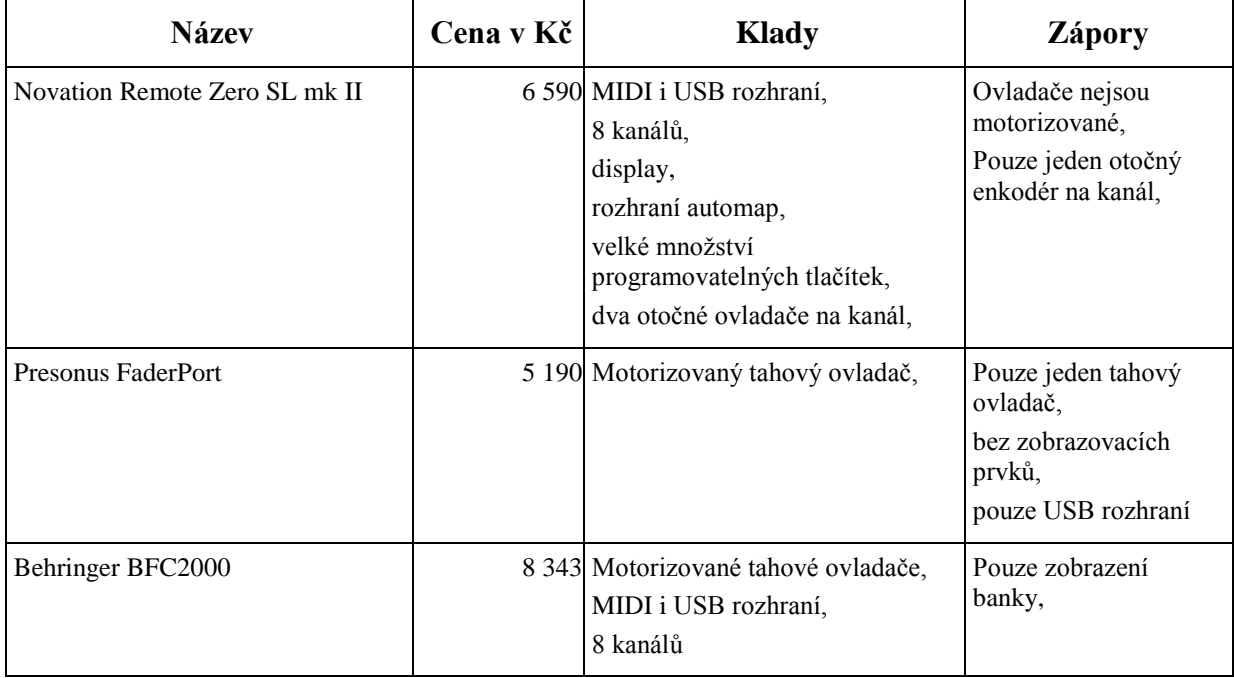

Po srovnání s konkurencí jsem zvolil zařízení Novation ReMOTE Zero SL mk II. Porovnání s konkurencí je v tabulce *[Tab. 2.XIV](#page-39-1)*. Výhodou zařízení je možnost připojení přes MIDI i USB. Zařízení má 8 kanálů. Každý z kanálů má displej. Výhodou je komunikace pomocí aplikace Automap. Zařízení má dva otočné kontroléry na kanál, a také má velké množství programovatelných tlačítek. Nevýhodou je nemotorizované provedení tahových ovladačů.

Alternativou je DAW kontrolér Presonus FaderPort. Výhodou kontroléru FaderPort je motorizovaný tahový ovladač. Nevýhodou je pouze jeden tahový ovladač. Další nevýhodou je nepřítomnost zobrazovacích prvků. Poslední nevýhoda je pouze USB rozhraní.

Další alternativou je DAW kontrolér Behringer BFC2000. Výhodou kontroléru Behringer BFC2000 je provedení s 8 kanály. Výhodné je, že každý kanál má jeden motorizovaný tahový ovladač. Další výhodou je připojení pomocí MIDI i USB. Nevýhodou ovladače BFC2000 je přítomnost zobrazování pouze bank.

Výhody a nevýhody zařízení mě vedli k volbě zařízení Novation ReMOTE Zero SL mkII. DAW kontrolér společnosti Novation má velké množství ovládacích prvků. Pro dobrou orientaci má zařízení velký zobrazovací display. Užitečná je aplikace Automap, která umožňuje snadnější komunikaci kontroléru s aplikací DAW.

# <span id="page-40-0"></span>**3 Programové vybavení**

V následujících podkapitolách je popsáno programové vybavení. Programové vybavení tvoří dva druhy softwaru (DAW aplikace a VST pluginy).

#### <span id="page-40-1"></span>**3.1 Aplikace DAW**

Následující podkapitoly jsou věnované aplikaci DAW. Věnují se její funkci a popisují možnosti zvolené aplikace DAW. Poslední podkapitola popisuje alternativní řešení.

#### <span id="page-40-2"></span>**3.1.1 Popis funkce**

Aplikace DAW umožňuje poslech, úpravu a nahrávání. Její koncepce vychází z analogových nahrávacích zařízení. Ovládání posuvu je stejné jako u magnetofonu. Ovládání hlasitosti je totožné jako na mixážním pultu. Doplňující funkce jsou typické pro digitální zpracování zvuku. Příkladem je návrat upravených stop do původního stavu. Největší výhodu oproti analogu tvoří přímá editace, to znamená možnost upravit přímo editovanou stopu nebo její libovolně dlouhý úsek. Naopak analogové úpravy musí být prováděny novým záznamem. Také je možné posouvat nezávisle jednotlivé stopy v čase a kopírovat opakující se části. Příklad aplikace DAW je na obrázku *[Obr. 3.1](#page-41-0)*.

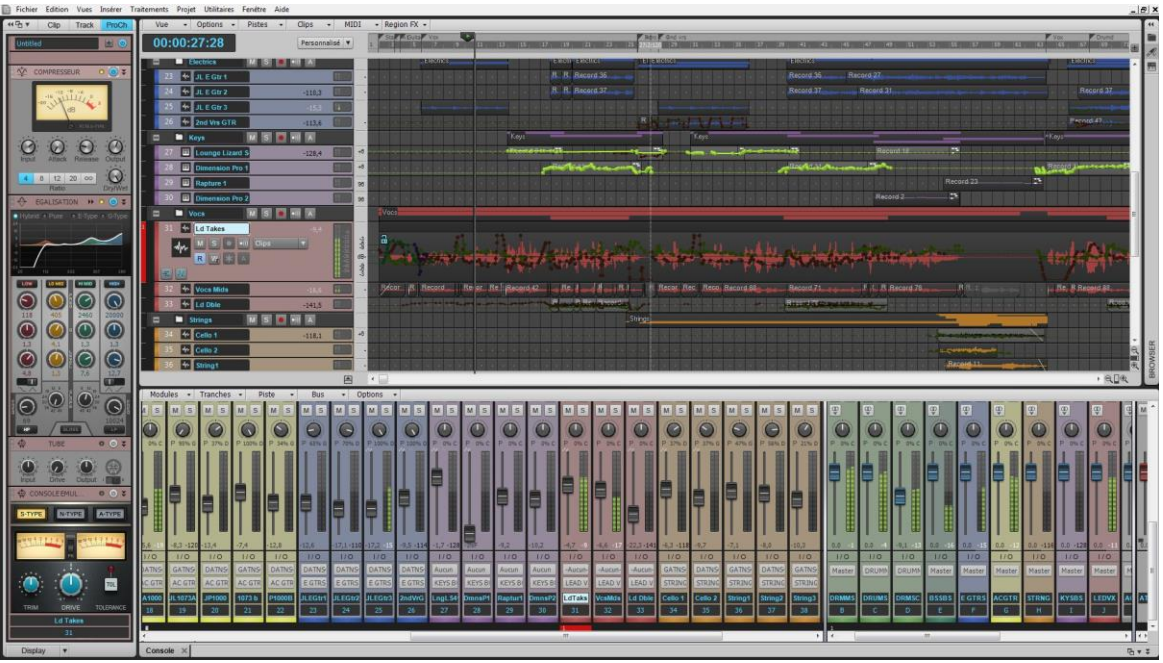

*Obr. 3.1 DAW aplikace Sonar X3 dostupní z* [24]

<span id="page-41-0"></span>V aplikacích je zobrazen průběh zvukových stop tvarovou křivkou (jako z osciloskopu). Podle zobrazení je snadná orientace v nahrávce, kde hlasité a tiché části se od sebe jednoduše odlišují. Výjimku tvoří stopy v MIDI formátu. Ty jsou zobrazeny v diskrétních tónových linkách s délkou odpovídající trvání noty. To vše je uloženo ve zvukovém formátu MIDI.

Aplikace umožňuje různé propojování stop. Obvyklé je používání sběrnicových stop sloužících k slučování stop. To je vhodné například pro monitoring při nahrávání. V případě úpravy je slučování vhodné, pokud je požadováno použití jednoho efektu na více stop. Tento způsob šetří výpočetní výkon počítače. Některé aplikace dokonce mezi skupinovými a jednotlivými stopami nerozlišují. V této aplikaci je možné z libovolné stopy udělat stopu skupinovou a ostatní stopy jsou jako podřazené pouze přesměrovány z výstupu na danou stopu. Takových příkladem je například aplikace Reaper. Aplikace Reaper umožňuje přesměrovat u stop libovolný vstup i výstup. Je proto možné stopy libovolně řetězit. Další možností je provádět v libovolném místě monitoring přímím přiřazením hardwarového výstupu.

DAW aplikace jsou často v několika různých verzí. Obvykle se dělí na verze omezené a neomezené. DAW aplikace v omezené verzi obsahují veškeré základní nástroje. Omezení je v malém počtu zvukových stop. Další omezení je v nepřítomnosti složitějších nástrojů. Omezené verze jsou přílohou k různým zařízením, jako jsou zvukové karty nebo hudební nástroje. Příkladem takové aplikace je například aplikace Cubase. Aplikace má celkem 4 typy verzí. Základní verze s názvem Elemets LE, která je přílohou k různému hardwaru. Další omezené verze jsou Elements a Artist. Tyto verze již nejsou tolik omezené počtem kanálů a obsahují některé další možnosti úpravy. Verze bez omezení je označována Cubase Pro. V této verzi není omezení počtu kanálů a obsahuje všechny součásti aplikace. Dražší verze jsou doplněny větším množstvím doplňkového softwaru, především VST efekty a nástroji. Rozdělení na více verzí je dobré pro uživatele. Může se rozhodnout, co požaduje a jaká verze splní jeho požadavky. To při rozdílu mezi cenami ve stovkách euro není zanedbatelný rozdíl.

#### <span id="page-42-0"></span>**3.1.2 Zvolená aplikace**

Pro požadavky mého domácího studia jsem zvolil aplikaci Cubase Elements LE 7. Aplikace v této verzi je omezena maximálním počtem 16 audio stop. Audio stopy mohou být stereofonní a lze je doplnit o 24 MIDI stop nebo 8 nástrojových stop. V aplikaci se dá pracovat se 4 efektovými sběrnicemi a 8 skupinovými sběrnicemi. Parametry pro úpravu v aplikaci jsou omezeny na 96 kHz vzorkování a 32 bitové rozlišení.

DAW aplikace Cubase Elements LE 7 umožňuje základní úpravy. Součástí aplikace je jeden VST nástroj a 4 VST efekty. Aplikace nepodporuje funkci VST nástrojového racku (funkce umožňuje spouštět v jedné instanci VST nástroje více VST nástrojů z více stop). Takto spuštěné nástroje snižují vytížení procesoru. Mixpult v aplikaci Cubase je na obrázku *[Obr. 3](#page-42-1)*.2.

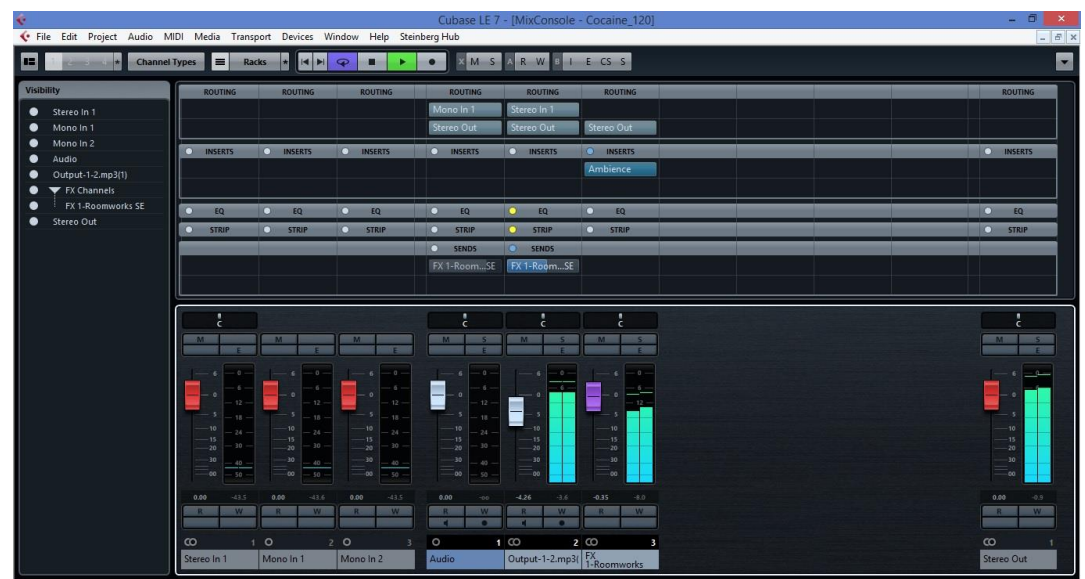

<span id="page-42-1"></span>*Obr. 3.2 DAW aplikace Cubase Elements LE 7*

#### <span id="page-43-0"></span>**3.1.3 Alternativy**

Cubase Elemets 8 je DAW aplikace od společnosti Steinberg. Tento DAW software je zaměřen na nahrávání a úpravu. Verze Elements 8 umožňuje práci s maximálně 48 audio stopami a 64 MIDI stopami, také umožňuje pracovat s 192kHz vzorkováním s 32 bitovým rozlišením. Elements 8 podporuje funkci nástrojového racku. Cena této aplikace je 100 euro (2 700 Kč). Při aktualizaci LE verzí je cena 50 euro (1 350 Kč). [25][26]

Reaper je další DAW aplikací. Tato aplikace nemá omezený počet stop. Aplikace umožňuje přímé propojování stop, vytváření složek ze stop (složka může mít svůj vlastní audio záznam) a přímé připojení na hardwarový výstup. Aplikace Reaper je na obrázku *[Obr.](#page-43-2)  [3.](#page-43-2)*3. Cena aplikace v omezené licenci je 60 dolarů (1 500 Kč). Omezená licence je pro osobní použití a pro výukové účely. Další možností užití omezené licence je pro komerční účely s obratem do 20 000 dolarů (500 000 Kč). Cena komerční licence je 225 dolarů (5 625 Kč). [27][28]

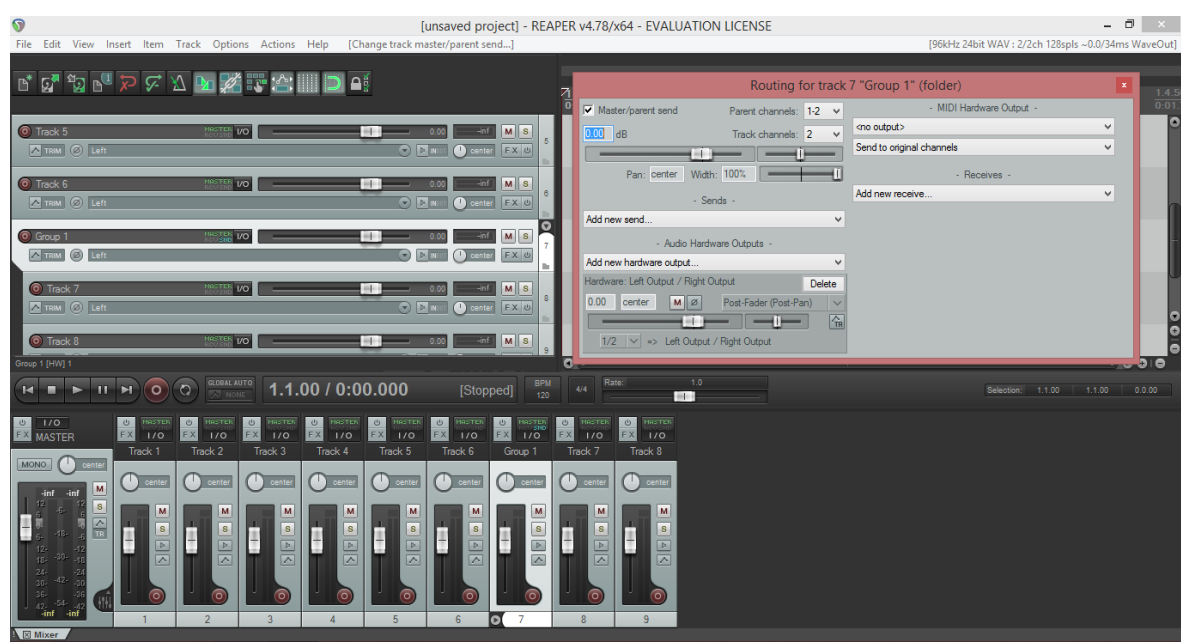

*Obr. 3.3 DAW aplikace Reaper*

# <span id="page-43-2"></span><span id="page-43-1"></span>**3.2 VST**

Následující podkapitoly se zaměřují na VST technologie. VST je technologie používaná ke komunikaci simulací efektů a nástrojů s aplikacemi DAW.

<span id="page-44-0"></span>VST funguje jako plugin pro DAW aplikaci. VST nástroje lze spouštět i jako aplikace v systému Windows. To je možné v případě, že je VST modul doplněn hostitelskou aplikací. VST efekty slouží pouze ke spouštění v DAW aplikacích, ve kterých jsou použity k nahrazení hardwarových efektů. Design a ovládání VST efektů často vychází z analogových zařízení. VST efekty jsou aplikovány na audio až při samotném exportu projektu do audio formátu. Jejich výhodou je průběžná změna parametrů nebo nahrazení samotných efektů, což probíhá bez ovlivnění původní nahrávky. U VST efektů je problematické jejich provedení. Při nekvalitním provedení efekty velmi zatěžují počítač v důsledku nevhodného algoritmu. [1]

Stejně jako jiný software, i VST efekty a VST nástroje jsou velmi rozšířeny od bezplatných licencí až po drahý profesionální software. Placený software lze vyzkoušet zdarma po omezenou dobu. Takových možností je dobré využít pro rozhodnutí, zda daný software splňuje stanovené požadavky.

VST pluginy mohou být spouštěny i za pomoci externího zařízení. K takovému účelu jsou akcelerační karty, které se dnes používají jen výjimečně (výkon dnešní výpočetní techniky je dostatečný). VST nástroje jsou vhodné spíše pro nahrávání hudby nežli pro úpravu nahrávek. Jejich funkce může být použita k doplnění nahrávky před zveřejněním (například pokud není některý nástroj nahrán). Distributory VST technologií jsou například společnosti Native Instruments, Wawes a další.

#### <span id="page-44-1"></span>**3.2.2 Použité VST**

Pro úpravu zvukových nahrávek v aplikaci DAW jsem zvolil tyto VST efekty:

- Ambience Reverb Volně stažitelný VST efekt, dostupné z [29]
- TAL Reverb II Volně stažitelný VST efekt, dostupné z [30]
- Focusrite RED 2 (ekvalizér) Obsah balíků Scarlett Studio nebo balíku efektů RED
- Focusrite RED 3 (kompresor) Obsah balíků Scarlett Studio nebo balíku efektů RED
- Focusrite Compressor Doplněk k hardwaru Focusrite
- Focusrite Reverb Doplněk k hardwaru Focusrite
- Focusrite EQ (ekvalizér) Doplněk k hardwaru Focusrite
- Focusrite Gate Doplněk k hardwaru Focusrite

#### <span id="page-45-0"></span>**3.2.3 Zkušenosti s VST**

Pro účely domácího studia jsem zkoušel použití výše uvedených efektů. Nejvíce spokojený jsem byl s efekty RED, které byli snadno nastavitelné a jejich grafické rozhraní připomínalo práci s analogovými efekty. Ambience Reverb je další efekt, který mne zaujal. Jeho zpracování není tolik přehledné jako u výše uvedených, ale umožňuje nastavení velké řady parametrů. Druhou možností je výběr z nastavení, která jsou již v efektu po instalaci. To usnadní nastavení velké řady parametrů. Při práci s těmito efekty jsem se nesetkal s nadměrným zatěžováním procesoru. Grafické zpracování efektů předinstalovaných v aplikaci Cubase není tak kvalitní. Tyto efekty mají jednoduché grafické rozhraní s malým množstvím ovládacích prvků. Jejich nastavení proto není tak podrobné a řadu parametrů nelze ovlivnit.

# <span id="page-45-1"></span>**4 Celkový návrh**

Zde shrnu celý návrh pro uvedenou koncepci. Následující podkapitoly se zabývají zvoleným hardwarem a softwarem. Poslední podkapitola se zabývá celkovou cenou za zvolené součásti.

#### <span id="page-45-2"></span>**4.1 Hardware**

Hardware zvolený pro domácí studio se skládá ze zvukové karty Focusrite Scarlett 2i2. Zvuková karta Scarlett 2i2 je součástí balíku Scarlett Studio. V balíku je i kondenzátorový mikrofon a uzavřená sluchátka. Ty jsou doplněním pro možnosti nahrávání. Sluchátka v balíku rozšiřují zařízení pro poslech. Další součástí pro poslech jsou sluchátka AKG K240 Studio. Poslechová zařízení doplňují Monitory Presonus ERIS E5. Ovládání je možné kontroléry SM PRO Audio M-Patch 2 pro monitory a Novation ReMOTE Zero SL mk II pro DAW aplikace.

#### <span id="page-45-3"></span>**4.2 Software**

Software pro můj návrh jsem zvolil DAW aplikaci Cubase Elements 7 LE. DAW aplikaci jsem doplnil řadou VST efektů. Podrobný seznam efektů je v kapitole *[3.2.2](#page-44-1)*. Veškerý software je volně dostupný nebo jako součást balení u hardwaru.

#### <span id="page-46-0"></span>**4.3 Cena**

Celková cena zařízení pro návrh je v tabulce *[Tab. 4.I](#page-46-1)*. Veškerý placený software je v balíku Scarlett Studio. Další software je volně dostupný pro stažení. V tabulce *[Tab. 4.I](#page-46-1)* jsou uvedeny jednotlivá zařízení a jejich cena. Následuje popis drobných součásti, které nejsou uvedeny v tabulce.

| Výrobce             | <b>Název</b>         | Cena v Kč |
|---------------------|----------------------|-----------|
| Focusrite           | Scarlett Studio      | 6 1 8 3   |
| <b>AKG</b>          | K <sub>240</sub>     | 2 3 7 6   |
| Presonus            | ERIS E5              | 7 2 9 0   |
| <b>SM</b> Pro Audio | M-Patch 2            | 2 3 7 6   |
| Novation            | ReMOTE Zero SL mk II | 6 5 9 0   |
| <b>Celkem</b>       |                      | 24 8 15   |

<span id="page-46-1"></span>*Tab. 4.I Ceny jednotlivých součástí domácího studia*

Další součásti nezbytné k funkci jsou propojovací kabely. K propojení monitorů, zvukové karty a monitorového kontroléru je potřeba čtyř symetrických kabelů. Zvuková karta má výstupy v provedení TRS. Pro propojení zvukové karty s monitorových kontrolérem je nutné použít dva kabely s konektory TRS na jedné straně a na druhé s konektory TRS nebo samčí XLR. Pro propojení kontroléru s monitory je nejvhodnější použít XLR konektory. Monitorový kontrolér SM Pro Audio má výstupy s konektory XLR. Kabely v provedení s konektory XLR jsou také obvykle používané a běžně vyráběné. Pro připojení zvukové karty je v balíku Scarlett Studio USB kabel.

Kabely z TRS na XLR o délce 1,5 m stojí například 6,9 euro (186 Kč) za kus. Kabely s XLR na obou koncích o délce 2,5 m stojí například 8,5 euro (230 Kč) za kus. Všechny kabely tedy stojí 832 Kč. Celková cena vybavení i s kabely je 25 647 Kč.

# <span id="page-47-0"></span>**Závěr**

Zvolil jsem základní předpoklady pro tvorbu koncepce studia. Z předpokladů jsem navrhl koncepci studia vhodnou pro úpravu nahrávek. Při vytváření koncepce jsem vytyčil cíle, kterých jsem se volbou hardwaru a softwaru snažil dosáhnout. Ke zvolenému hardwaru a softwaru jsem našel možné alternativy.

Během volby hardwaru jsem narazil na řadu překážek. Především jsem se potýkal s malým výběrem ve zvolené cenové kategorii. U DAW a monitorových kontrolérů je obecně velmi malý výběr bez ohledu na cenovou kategorii. Druhou nevýhodou nízké cenové kategorie bylo malé množství technických parametrů udávaných výrobcem. Přes potíže jsem nakonec navrhl řešení, které splnilo stanovené cíle.

Software pro studio jsem zvolil především na základě dřívějších zkušeností. Dřívější zkušenosti zkrátí čas na seznámení se softwarem. Důvodem byla i snadná dostupnost jako doplněk k hardwaru. Během tvorby práce jsem využil možnost vyzkoušet software po omezenou dobu. U aplikace Reaper je to 60 dní, což bohatě dostačuje k vyzkoušení požadované funkce. Možnost vyzkoušet software je důležitá, protože s osobní zkušeností se nemůže nic rovnat. Osobní zkušenost mi také umožnila vytvořit si vlastní názor.

Kromě zvolených účelů má domácí studio i jiná využití. Pro hudebníky je domácí studio prostředkem pro kompozici skladeb. Část zařízení pro domácí studio může fungovat i jako kvalitní reproduktory počítače. Další využití je jako reproduktory elektrických klávesových nástrojů. To vede k maximalizaci využití zařízení v domácím studiu a úspoře finančních prostředků.

Na závěr zhodnotím neopominutelný problémem při volbě hardwaru a softwaru. Tímto problémem je subjektivní vnímání a subjektivní názor. To způsobuje rozdílný pohled na totožný technický problém.

# <span id="page-48-0"></span>**Seznam literatury a informačních zdrojů**

- [1] VLACHÝ, Václav. *Praxe zvukové techniky*. 3., aktualiz. a dopl. vyd. Praha: Muzikus, 2008, 297 s. ISBN 978-80-86253-46-6.
- [2] RME: MADI Info Center. RME. [online]. 2015 [cit. 2015-03-13]. Dostupné z: [http://www.rme](http://www.rme-audio.de/en/products/madi-center.php)[audio.de/en/products/madi-center.php](http://www.rme-audio.de/en/products/madi-center.php)
- [3] Scarlett Studio. FOCUSRITE. *Focusrite* [online]. 2015 [cit. 2015-08-15]. Dostupné z: <http://us.focusrite.com/usb-audio-interfaces/scarlett-studio/specifications>
- [4] FOCUSRITE. *Scarlett Studio User Guide - ENG* [PDF dokument]. 2015 [cit. 2015-08-15]. Dostupné z:<http://us.focusrite.com/usb-audio-interfaces/scarlett-studio/downloads>
- [5] US 2x2. TASCAM. *Tascam* [online]. 2015 [cit. 2015-08-16]. Dostupné z: <http://tascam.com/product/us-2x2/specifications/>
- [6] TrackPack 2x2. TASCAM. *Tascam* [online]. 2015 [cit. 2015-08-16]. Dostupné z: [http://tascam.com/product/trackpack\\_2x2/images/](http://tascam.com/product/trackpack_2x2/images/)
- [7] STEINEBRG. YAMAHA CORPORATION. *UR22 OperationManual en* [PDF dokument]. 2014 [cit. 2015-08-16]. Dostupné z: http://www.steinberg.net/en/support/downloads hardware/ [downloads\\_ur22.html](http://www.steinberg.net/en/support/downloads_hardware/%20downloads_ur22.html)
- [8] Bundles. STEINBERG MEDIA TECHNOLOGIES GMBH. *Steinberg* [online]. 2015 [cit. 2015-08-16]. Dostupné z: https://www.steinberg.net/en/products/audio\_interfaces/ur\_series/ [bundles.html](https://www.steinberg.net/en/products/audio_interfaces/ur_series/%20bundles.html)
- [9] K240 Studio. AKG. *AKG* [online]. 2015 [cit. 2015-08-16]. Dostupné [z:](:%20http:/www.akg.com/pro/p/k240studio)  [http://www.akg.com/pro/p/k240studio](:%20http:/www.akg.com/pro/p/k240studio)
- [10] DT 990 Pro. BEYERDYNAMIC. *Beyerdynamic* [online]. 2015 [cit. 2015-08-16]. Dostupné z: <http://europe.beyerdynamic.com/shop/dt-990-pro.html>
- [11] TH Series TH-5BB and 7BB. FOSTEX COMPANY. *Fostex International* [online]. 2015 [cit. 2015-08-16]. Dostupné z: [http://www.fostexinternational.com/docs/products/TH\\_Series\\_TH-](http://www.fostexinternational.com/docs/products/TH_Series_TH-5BB_and_7BB.shtml)5BB and 7BB.shtml
- [12] ERIS. PRESONUS AUDIO ELECTRONICS. *Presonus* [online]. 2015 [cit. 2015-08-16]. Dostupné z:<http://www.presonus.com/products/Eris/techspecs>
- [13] Rokit. KRK SYSTEMS. *KRK Systems* [online]. 2015 [cit. 2015-08-16]. Dostupné z: [http://www.krksys.com/krk-studio-monitor-speakers/rokit/rokit-5.html#](http://www.krksys.com/krk-studio-monitor-speakers/rokit/rokit-5.html%23)
- [14] HS5. YAMAHA CORPORATION. *Yamaha* [online]. 2015 [cit. 2015-08-17]. Dostupné z: [http://usa.yamaha.com/products/music-production/speakers/hs\\_series/hs5/](http://usa.yamaha.com/products/music-production/speakers/hs_series/hs5/)
- [15] M-Patch 2. SM PRO AUDIO. *SM Pro Audio* [online]. 2014 [cit. 2015-08-17]. Dostupné z: <http://www.smproaudio.com/index.php/en/products/monitor-controllers/m-patch-2>
- [16] SAMSON TECHNOLOGIES CORP. *C-control owners manual* [PDF dokument]. 2005 [cit. 2015-08-17]. Dostupné z: [http://www.samsontech.com/samson/products/processors/c](http://www.samsontech.com/samson/products/processors/c-class/ccontrol/)[class/ccontrol/](http://www.samsontech.com/samson/products/processors/c-class/ccontrol/)
- [17] C-control. SAMSON TECHNOLOGIES CORP. *Samson Technologies* [online]. 2015 [cit. 2015- 08-17]. Dostupné z:<http://www.samsontech.com/samson/products/processors/c-class/ccontrol/>
- [18] Nano Patch Plus. SM PRO AUDIO. *SM Pro Audio* [online]. 2015 [cit. 2015-08-17]. Dostupné z: <http://www.smproaudio.com/index.php/en/products/monitor-controllers/nano-patch-plus>
- [19] DAW Remote. EUMLAB XANIN TECHNOLOGY GMBH. *EUMLab* [online]. [cit. 2015-08- 18]. Dostupné z: http://eumlab.com/daw-remote/
- [20] NOVATION. *ZeRO SL MkII User Guide* [DPF Dokument]. [cit. 2015-08-17]. Dostupné z: [http://www.sonicsense.com/media/documents/nova/Nova-ZeROSLMkII\\_english108.pdf](http://www.sonicsense.com/media/documents/nova/Nova-ZeROSLMkII_english108.pdf)
- [21] Novationmusic: ZeRO SL Mk II. NOVATION. [online]. 2015 [cit. 2015-03-15]. Dostupné z: <http://global.novationmusic.com/midi-controllers/zero-sl-mkii>
- [22] FaderPort. PRESONUS AUDIO ELECTRONICS. *PreSonus* [online]. 2015 [cit. 2015-08-17]. Dostupné z:<http://www.presonus.com/products/FaderPort>
- [23] BFC2000. MUSIC GROUP IP LTD. *Behringer* [online]. 2015 [cit. 2015-08-17]. Dostupné z: <http://www.behringer.com/EN/Products/BCF2000.aspx>
- [24] Cakewalk Sonar X3 Producer. P. BORDAS S.A.R.L. *Audiofanzine* [online]. 2015 [cit. 2015-08- 17]. Dostupné z: [http://en.audiofanzine.com/general-sequencer/cakewalk/sonar-x3](http://en.audiofanzine.com/general-sequencer/cakewalk/sonar-x3-producer/editorial/reviews/cakewalk-sonar-x3-review.html) [producer/editorial/reviews/cakewalk-sonar-x3-review.html](http://en.audiofanzine.com/general-sequencer/cakewalk/sonar-x3-producer/editorial/reviews/cakewalk-sonar-x3-review.html)
- [25] Cubase. STEINBERG MEDIA TECHNOLOGIES GMBH. *Steinberg* [online]. 2015 [cit. 2015- 08-17]. Dostupné z: [https://www.steinberg.net/en/products/cubase/line\\_up.html](https://www.steinberg.net/en/products/cubase/line_up.html)
- [26] Cubase Elements 8. STEINBERG MEDIA TECHNOLOGIES GMBH. *Steinberg* [online]. 2015 [cit. 2015-08-17]. Dostupné z: [http://www.steinberg.net/en/shop/buy\\_product/product/cubase](http://www.steinberg.net/en/shop/buy_product/product/cubase-elements-8.html)[elements-8.html](http://www.steinberg.net/en/shop/buy_product/product/cubase-elements-8.html)
- [27] About. *Reaper* [online]. 2015 [cit. 2015-08-17]. Dostupné z:<http://www.reaper.fm/about.php>
- [28] Purchase. Reaper [online]. 2015 [cit. 2015-08-17]. Dostupné z: <http://www.reaper.fm/purchase.php>
- [29] Magnus' Plugins. JONSSON, Magnus. SMARTELECTRONIX. *Smartelectronix* [online]. [cit. 2015-03-17]. Dostupné z:<http://magnus.smartelectronix.com/>
- [30] Tal-reverb. KUNZ, Patrick. TOGU AUDIO LINE. *Togu Audio Line* [online]. 2014 [cit. 2015-04- 14]. Dostupné z:<http://kunz.corrupt.ch/products/tal-reverb>